# **DR275P1\_HA6SLLB\_SPA**

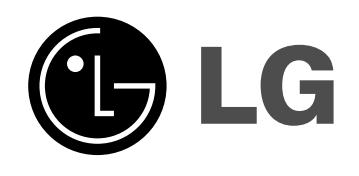

# **GRABADORA DVD**

# **MANUAL DE INSTRUCCIONES**

**MODELO: DR275**

**Antes de conectar, hacer funcionar o ajustar este producto, lea el manual de instrucciones completa y cuidadosamente.**

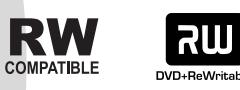

**DODOLBY** 

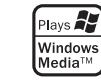

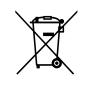

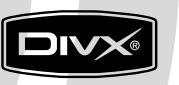

DVD

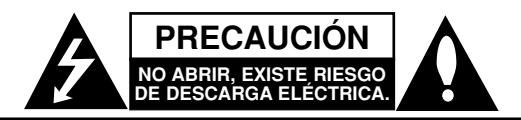

**PRECAUCIÓN:** PARA REDUCIR EL RIESGO DE DESCARGA ELÉCTRICA, NO RETIRE LA CUBIERTA (O TAPA POSTERIOR) NO HAY EN EL INTERIOR NINGUNA PARTE QUE PUEDA REPARAR EL USUARIO REFIERA EL MANTENIMIENTO A PERSONAL DE MANTENIMIENTO CUALIFICADO

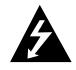

Este rayo con una flecha en el dibujo dentro de un triángulo equilátero pretende alertar al usuario de la presencia de voltaje peligroso no aislado dentro de la carcasa del producto que puede tener la magnitud suficiente para constituir un riesgo de descarga eléctrica para las personas.

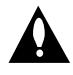

El signo de exclamación dentro de un triángulo equilátero pretende alertar al usuario de la presencia de importantes instrucciones (de servicio) de funcionamiento y mantenimiento en la información que acompaña al producto.

**PRECAUCIÓN:** EL EQUIPO NO DEBERÁ EXPONERSE A LA LLUVIA O A LA HUMEDAD PARA EVITAR EL RIESGO DE FUEGO O DESCARGA ELÉCTRICA.

**ADVERTENCIA:** No instale el equipo en un espacio cerrado, como en una estantería o mueble similar.

### **PRECAUCIÓN:**

No obstruya ninguno de los orificios de ventilación. Instalar siguiendo a las instrucciones del fabricante.

Las ranuras y orificios de la carcasa cumplen un propósito de ventilación y aseguran el correcto funcionamiento del producto a fin de protegerlo de un posible sobrecalentamiento.

Los orificios no deben obstruirse en ningún caso colocando el producto sobre una cama, sofá, alfombra o superficie similar. Este producto no debe colocarse en una instalación empotrada, como una librería o estante, a menos que se proporcione una correcta ventilación del mismo y se respeten todas las instrucciones del fabricante.

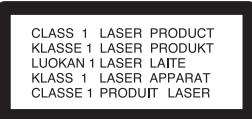

#### **PRECAUCIÓN:**

HAY UNA RADIACIÓN LÁSER VISIBLE E INVISIBLE DE CLASE 3B QUE SE RADIA AL ABRIR Y OBVIAR LOS ENTRECIERRES. EVITE LA EXPOSICIÓN AL HAZ.

#### **PRECAUCIÓN:**

Este producto utiliza un sistema láser.

Para garantizar un uso correcto de este producto le rogamos que lea este manual atentamente y consérvelo para consultarlo en el futuro. Si se necesitan realizar tareas de mantenimiento en la unidad, póngase en contacto con un centro de servicio autorizado. El uso de controles, ajustes o el rendimiento de los procedimientos que no sean aquellos aquí especificados podría resultar en una exposición peligrosa a la radiación. Para evitar la exposición directa al rayo láser, no intente abrir la carcasa. Radiación del láser visible al abrirla. NO FIJE LA VISTA EN EL HAZ DE LUZ LÁSER.

**PRECAUCIÓN:** Este aparato no deberá exponerse al agua (goteo o salpicaduras) ni ningún objeto lleno de agua, como jarrones, debe colocarse sobre el equipo.

#### **PRECAUCIÓN referente al cable de alimentación**

#### **Se recomienda que la mayoría de los equipos sean ubicados en un circuito dedicado;**

Es decir, en un circuito de toma única que sólo alimentará ese equipo y que no tiene enchufes adicionales ni circuitos derivados. Consulte la página de especificaciones de este manual del propietario para estar seguro.

No sobrecargue los enchufes de pared. Los enchufes de pared sobrecargados, sueltos o dañados, los cables de alimentación desgastados o el aislamiento del cable dañado o roto son situaciones peligrosas. Cualquiera de estas condiciones podría causar una descarga eléctrica o un incendio. Examine periódicamente el cable de su electrodoméstico, y si su aspecto indica daños o deterioro, desenchúfelo, interrumpa el uso del equipo y solicite que un profesional del servicio cualificado lo sustituya por un recambio exacto y autorizado.

Proteja el cable de alimentación de mal usos físicos o mecánicos, como torcerlo, doblarlo, punzarlo, cerrar una puerta sobre el cable o caminar sobre él. Preste particular atención a los enchufes, tomas de pared, y el punto donde el cable sale del electrodoméstico.

Para desconectar la alimentación principal, retire el cable principal de alimentación. Durante la instalación del producto, asegúrese de que el enchufe sea fácilmente accesible.

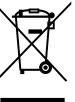

#### **Cómo deshacerse de aparatos eléctricos y electrónicos viejos**

- 1. Si en un producto aparece el símbolo de un contenedor de basura tachado, significa que éste se acoge a la Directiva 2002/96/EC.
- 2. Todos los aparatos eléctricos o electrónicos se deben desechar de forma distinta del servicio municipal de recogida de basura, a través de puntos de recogida designados por el gobierno o las autoridades locales.
- 3. La correcta recogida y tratamiento de los dispositivos inservibles contribuye a evitar riesgos potenciales para el medio ambiente y la salud pública.
- 4. Para obtener más información sobre cómo deshacerse de sus aparatos eléctricos y electrónicos viejos, póngase en contacto con su ayuntamiento, el servicio de recogida de basuras o el establecimiento donde adquirió el producto.

**Este producto está fabricado para cumplir con la DIRECTIVA CEE 89/336/CEE, 93/68/CEE y 73/23/CEE.**

# **Índice**

 $\overline{\phantom{a}}$ 

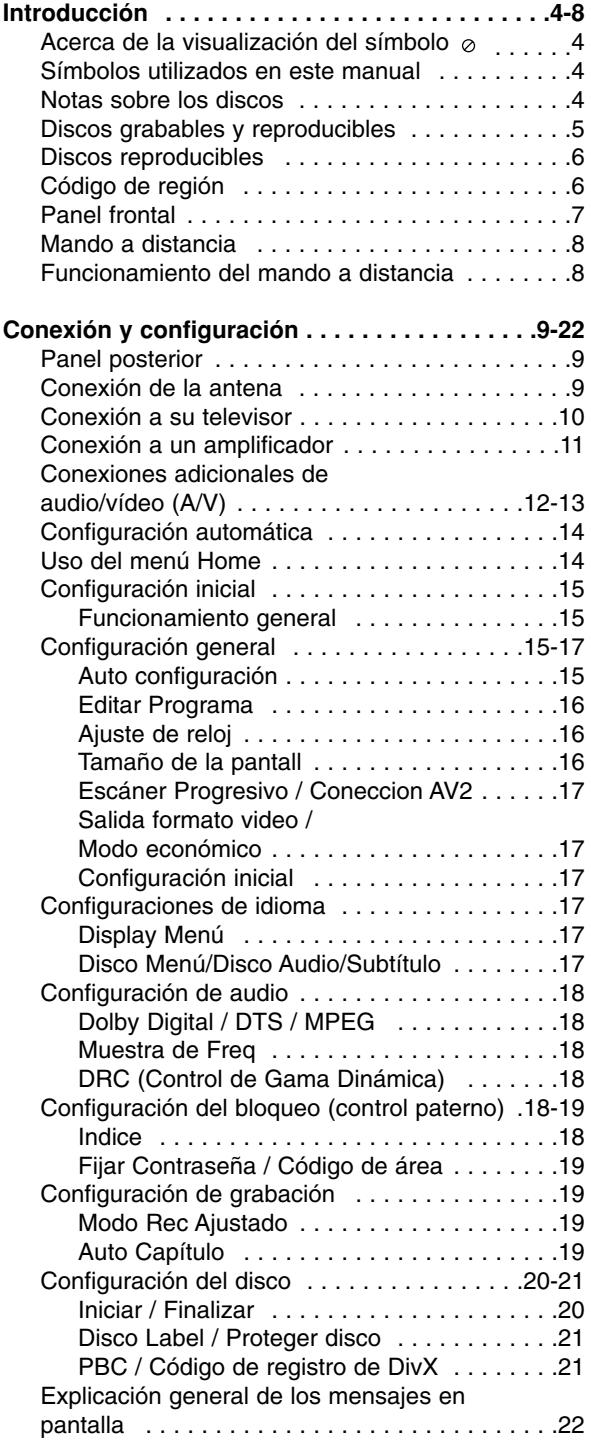

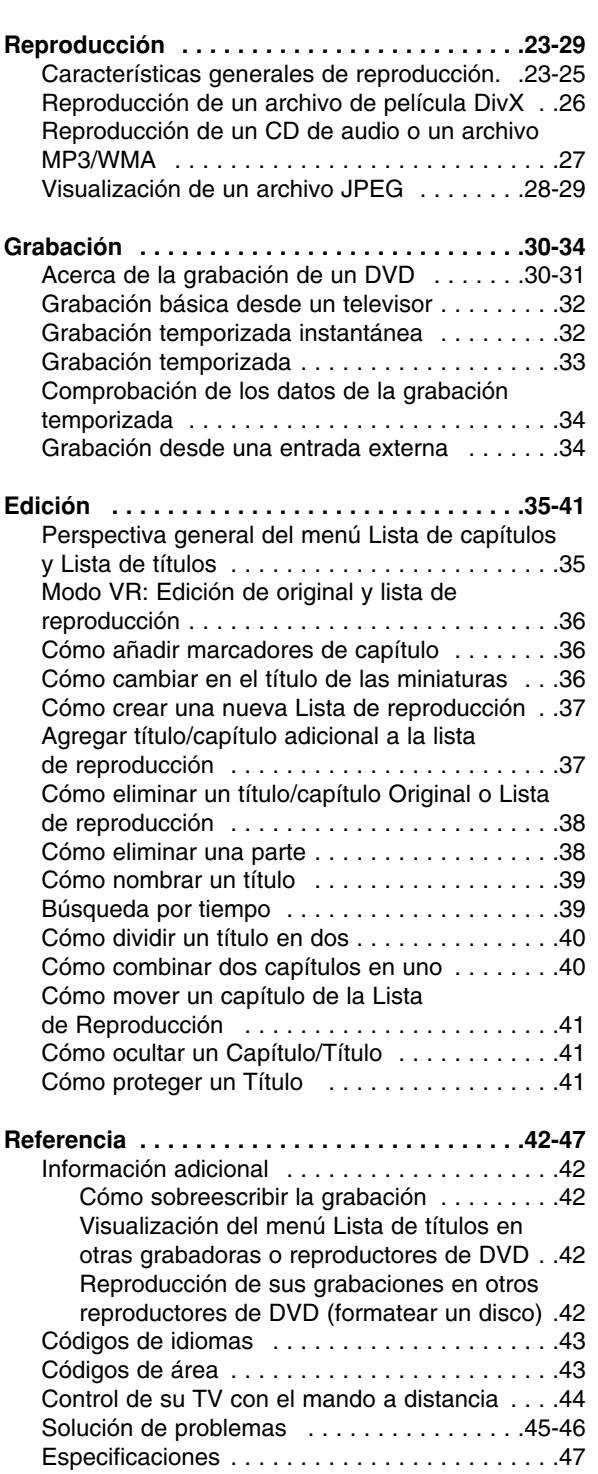

# Introducción **Introducción**

# **Introducción**

Para garantizar un uso correcto de este producto, lea detenidamente el manual de instrucciones y guárdelo para futuras referencias.

Este manual facilita información sobre el funcionamiento y mantenimiento de su grabadora. En caso que la unidad necesite ser revisada, póngase en contacto con un centro de servicio autorizado.

# **Acerca de la visualización del símbolo**

"  $\oslash$  " podría aparecer en la pantalla del televisor, lo que indica que la función detallada en el manual de instrucciones no está disponible en ese soporte específico.

# **Símbolos utilizados en este manual**

### Nota:

Hace referencia a anotaciones de interés y características del funcionamiento.

### Sugerencia:

Hace referencia a sugerencias y consejos para facilitar el entendimiento de algunas especificaciones.

Una sección cuyo título tiene uno de los siguientes símbolos sólo tendrá aplicación para aquellos discos representados por el símbolo.

**DVD ALL** Todos los discos DVD enumerados abajo.

DVD-RW con modo de grabación VR **-RWVR** DVD-RW con modo de grabación en vídeo **-RWVideo**

- Disco DVD+RW **+RW**
- Disco DVD-R **-R**
- Disco DVD+R **+R**
- **DVD** Disco DVD-Vídeo
- CDs de vídeo **VCD**
- ACD CDs de audio
- Archivos DivX **DivX**
- Archivos MP3 **MP3**
- Archivos WMA **WMA**
- Archivos JPEG **JPEG**

# **Notas sobre los discos**

#### **Manejo de los discos**

No toque la cara de reproducción del disco. Sujete el disco por los bordes para no dejar huellas dactilares en la superficie. No pegue papel o cinta en el disco.

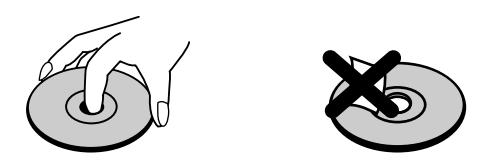

### **Almacenamiento de los discos**

Tras la reproducción, guarde el disco en la caja correspondiente. No deje el disco expuesto a la luz directa del sol o cerca de una fuente de calor; nunca lo deje en un coche donde esté expuesto directamente al sol.

### **Limpieza de los discos**

La existencia de huellas dactilares y polvo en el disco puede causar mala calidad de imagen y distorsión del sonido. Antes de reproducir lo, limpie el disco con un paño limpio. Limpie el disco del centro hacia afuera.

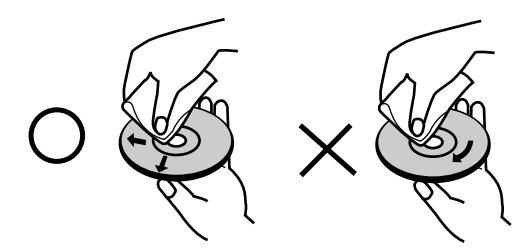

No emplee disolventes fuertes, como alcohol, bencina, diluyentes, productos de limpieza disponibles en el mercado ni aerosoles antiestáticos destinados a discos de vinilo antiguos.

### **Condensación de humedad**

Si retira el producto de un lugar frío hacia otro donde haga más calor, nunca lo ponga en funcionamiento de forma inmediata. Déjelo durante dos o tres horas sin ponerlo en funcionamiento. Si usa este producto en ese tipo de situaciones, puede dañar los discos y las piezas internas.

# ntroducción **Introducción**

# **Discos grabables y reproducibles**

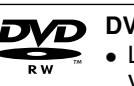

- **DVD-RW (disco de vídeo digital Regrabable):** 
	- Los discos DVD-RW se pueden formatear para una grabación en modo VR o grabación en modo Vídeo.
		- Estos discos se pueden regrabar repetidamente. Puede borrar lo grabado y, a continuación, volver a grabar en el mismo disco.

[Modo VR]

- En estas grabaciones se pueden hacer muchos cambios.
- Reproducible sólo en reproductores compatibles con el modo VR (tras finalización)
- [Modo vídeo]
- Reproducible en reproductores de DVD normales (tras finalización)
- Limitadas características de edición.

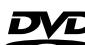

### **DVD-R (disco de vídeo digital - Grabable)**

- Estos discos se pueden grabar sólo una vez. Una vez finalizada la grabación en un DVD-R, no se podrá grabar o editar la información grabada.
	- Los discos DVD-R se pueden formatear sólo en modo vídeo.
	- Reproducible en reproductores de DVD normales (tras finalización)
	- Limitadas características de edición

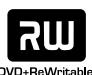

### **DVD+RW (disco de vídeo digital + Regrabable)**

- Estos discos se pueden regrabar repetidamente. Puede borrar lo grabado y, a continuación, volver a grabar en el mismo disco.
- Reproducible en reproductores de DVD+RW compatibles (finalización automática)
- Los contenidos editados se pueden reproducir en reproductores de DVD+RW compatibles, sólo tras su finalización
- En las grabaciones se pueden editar el título/capítulo.

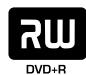

### **DVD+R (disco de vídeo digital + Grabable)**

- Estos discos se pueden grabar sólo una vez. Una vez finalizada la grabación en un DVD+R, no se podrá grabar o editar la información grabada.
- Reproducible en reproductores de DVD+R compatibles (tras finalización)
- Cualquier contenido editado no será compatible con reproductores compatibles de DCD+R (Oculta, combina y añade marcas en los capítulos, etc.)
- Limitadas características de edición en los títulos/capítulos.

### **Discos DVD regrabables recomendados:**

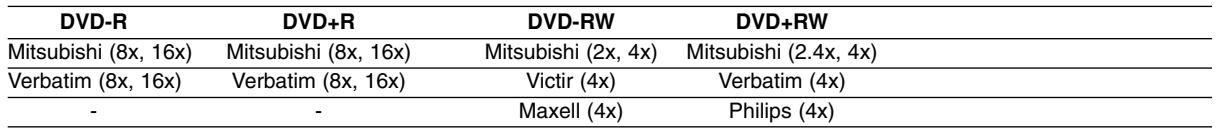

### Nota :

Si grabara un disco DVD-RW/DVD+RW mediante un ordenador personal u otra grabadora de DVD, no podría formatear el disco utilizando esta grabadora. Por lo tanto, si desea utilizar el disco en esta grabadora, deberá formatearlo utilizado la grabadora original.

## **Discos reproducibles**

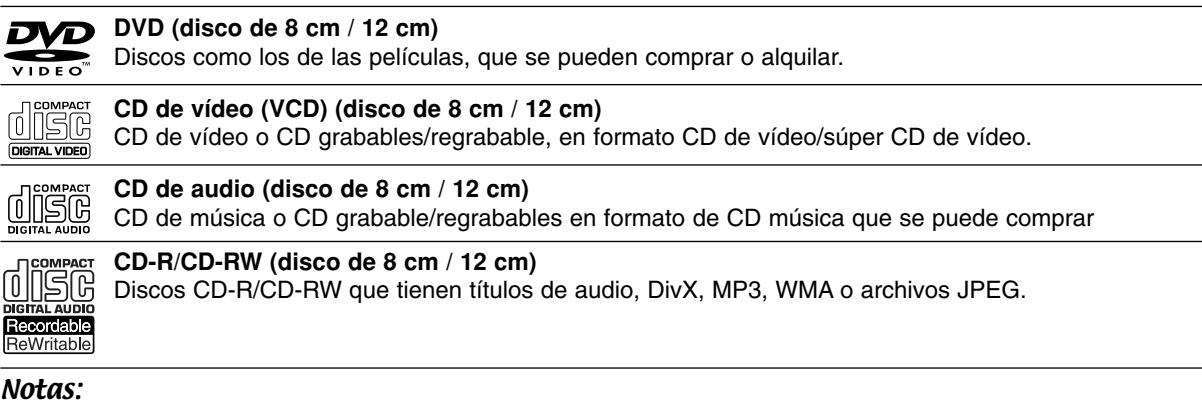

- Dependiendo del estado del equipo de grabación o del propio CD-R/RW (o DVD±R/RW), algunos discos CD-R/RW (o DVD±R/RW) no se pueden reproducir en esta unidad.
- No adhiera etiquetas ni adhesivos a ninguna cara (cara etiquetada o grabada) de los discos.
- No utilice discos compactos de formas irregulares (p.ej., con forma de corazón u octagonales). Si lo hace, pueden producirse fallos de funcionamiento
- Dependiendo del software de grabación y la finalización, algunos discos grabados (CD-R/RW o DVD±R/RW) puede que no funcionen.
- Los discos DVD-R/RW, DVD+R/RW y CD-R/RW grabados con un ordenador personal o en una grabadora de DVD o de CD puede que no funcionen si el disco está dañado o sucio, o si hay suciedad o condensación en la lente de la grabadora.
- Si graba un disco con un ordenador, incluso si lo hace en un formato compatible, hay casos en los que no se puede reproducir debido a la configuración del programa usado para crear el disco. (Para mayor información, consulte al editor del programa).
- Esta grabadora requiere que los discos y grabaciones cumplan ciertos estándares técnicos para lograr la calidad óptima de reproducción. Los DVD pregrabados se establecen automáticamente en estos estándares. Existen muchos tipos diferentes de formatos de discos regrabables (incluyendo CD-R que contienen archivos MP3 o WMA), y estos requieren ciertas condiciones pre-existentes (mencionadas) para asegurar una reproducción compatible.
- Los clientes deben observar que es necesario tener permiso para realizar la descarga de archivos MP3 / WMA y música de Internet. Nuestra empresa no tiene derecho a conceder tal permiso. El permiso deberá siempre solicitarse al propietario del copyright.

# **Código de región**

El código de región se encuentra impreso en la parte posterior de esta unidad. Esta unidad sólo puede reproducir discos DVD con el mismo código que el mostrado en la parte posterior de la unidad o "ALL".

### **Nota acerca de los códigos de región**

- En la mayoría de los discos DVD observará el dibujo de la Tierra con uno o más números claramente visibles en la cubierta. Este número debe coincidir con el código regional de la unidad o, de lo contrario, el disco no podrá reproducirse.
- Si intenta reproducir un DVD con un código de región diferente al de la unidad, verá aparecer el mensaje "No es posible ver el título porque el código de región es incorrecto." en la pantalla del televisor.

# **Panel frontal**

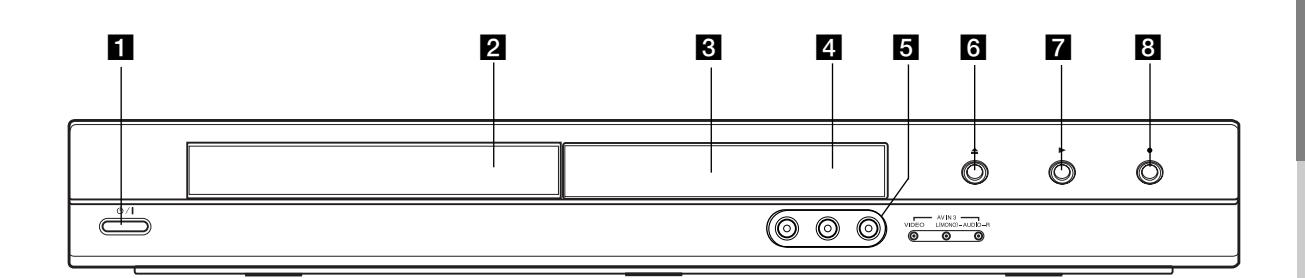

### **1 (b)** / **I** (Botón POWER)

Enciende (ON) y apaga (OFF) la grabadora.

**B** Bandeja de discos Inserte aquí un disco.

### c **Ventana de visualización**

Muestra el estado actual de la grabadora.

**REC:** La grabadora está grabando.

**TV:** Indica cuando la grabadora está en modo de sintonización del televisor.

**:** Indica cuando la grabadora está en grabación temporizada o si la grabación temporizada está programada.

**:** Muestra el estado actual de la grabadora (reloj, número de programa, etc).

#### **d** Sensor remoto

Apunte aquí con el mando a distancia de la grabadora.

### $\overline{6}$  AV IN 3 (VIDEO IN – AUDIO IN)

**(Izquierda/Derecha)** Conecte la salida de audio/vídeo de una fuente exterior (sistema de audio, televisor/ monitor, grabadora de vídeo, videocámara, etc.).

### f Z **(OPEN/CLOSE)**

Abre o cierra la bandeja de discos.

### $\blacksquare$   $\blacktriangleright$  (PLAY)

Inicia la reproducción.

### **8 ● (REC)**

Empieza la grabación. Pulse repetidamente para ajustar el tiempo de grabación.

### **Mando a distancia**

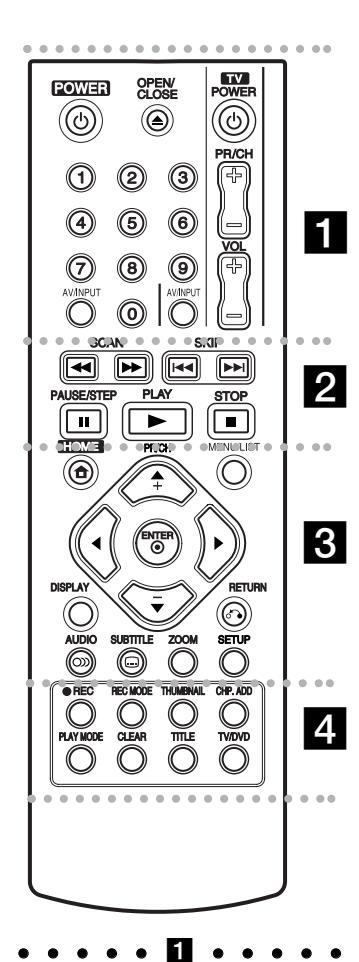

**POWER:** Enciende (ON) y apaga

(OFF) la grabadora.

**OPEN/CLOSE (≜): Abre y cierra** la bandeja de discos.

**AV/INPUT:** Cambia la entrada que ha de utilizarse para la grabación (Sintonizador, AV1-3).

**Botones numéricos 0-9:** Selecciona las opciones numeradas de un menú.

**Botones de control del televisor:** Consulte la página 44.

#### **. . . . . 2 . . . . .**

**SCAN (44 / PP):** Busca hacia delante o hacia atrás.

**SKIP (** $\leftarrow$  **/**  $\rightarrow$ ): Va al capítulo o pista siguiente o anterior.

**PAUSE/STEP (**X**) :** Detiene temporalmente la reproducción o la grabación.

**PLAY (** $\blacktriangleright$ **):** Inicia la reproducción.

**STOP (**x**):** Detiene la reproducción o grabación.

#### . . . . . 8 . . . . .

**HOME:** Accede o sale del menú HOME (Inicio).

**MENU/LIST:** Accede al menú de un disco DVD, cambia entre el menú de la Lista de títulos-original y la Lista de títulos-Lista de reproducción.

b **/** B **/** v **/** V **(izquierda/derecha/ arriba/abajo):** Selecciona una opción del menú.

ENTER (<sup> $\odot$ </sup>): Confirma la selección del menú.

**PR/CH (+/-):** Escanea hacia arriba o hacia abajo los canales memorizados.

**DISPLAY:** Accede a los mensajes en pantalla.

**RETURN (**O**):** Sale del menú.

**AUDIO** ( $\infty$ ): Selecciona un idioma de audio o canal de audio.

**SUBTITLE ( ):** Selecciona un idioma de subtítulos.

**ZOOM:** Amplia la imagen de vídeo.

**SETUP:** Accede o sale del menú de configuración

. . . . . **4** . . . . .

**REC (**z**):** Inicia la grabación.

**REC MODE:** Selecciona el modo de grabación.

**THUMBNAIL:** Selecciona una imagen en miniatura.

**CHP. ADD:** Inserta un marcador de capítulo cuando se reproduce/graba.

**PLAY MODE:** Selecciona un modo de reproducción.

**CLEAR:** Elimina una marca en el menu de búsqueda de marcadores.

**TITLE:** Muestra el menú de título del disco, si se encuentra disponible.

**TV/DVD:** Permite ver canales seleccionados por el sintonizador de la grabadora o por el sintonizador del televisor.

### **Funcionamiento del mando a distancia**

Apunte al sensor remoto con el mando a distancia y pulse los botones.

#### **Precaución**

No mezcle las pilas usadas con las nuevas. Nunca mezcle diferentes tipos de pilas (estándar, alcalinas, etc.).

### **Instalación de las pilas en el mando a distancia**

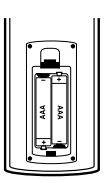

Retire la cubierta de las pilas en la parte posterior del mando a distancia e inserte dos pilas R03 (tamaño AAA) y verifique que  $\bullet$   $\vee$   $\bullet$  coinciden correctamente.

# **Conexión y configuración**

# **Panel posterior**

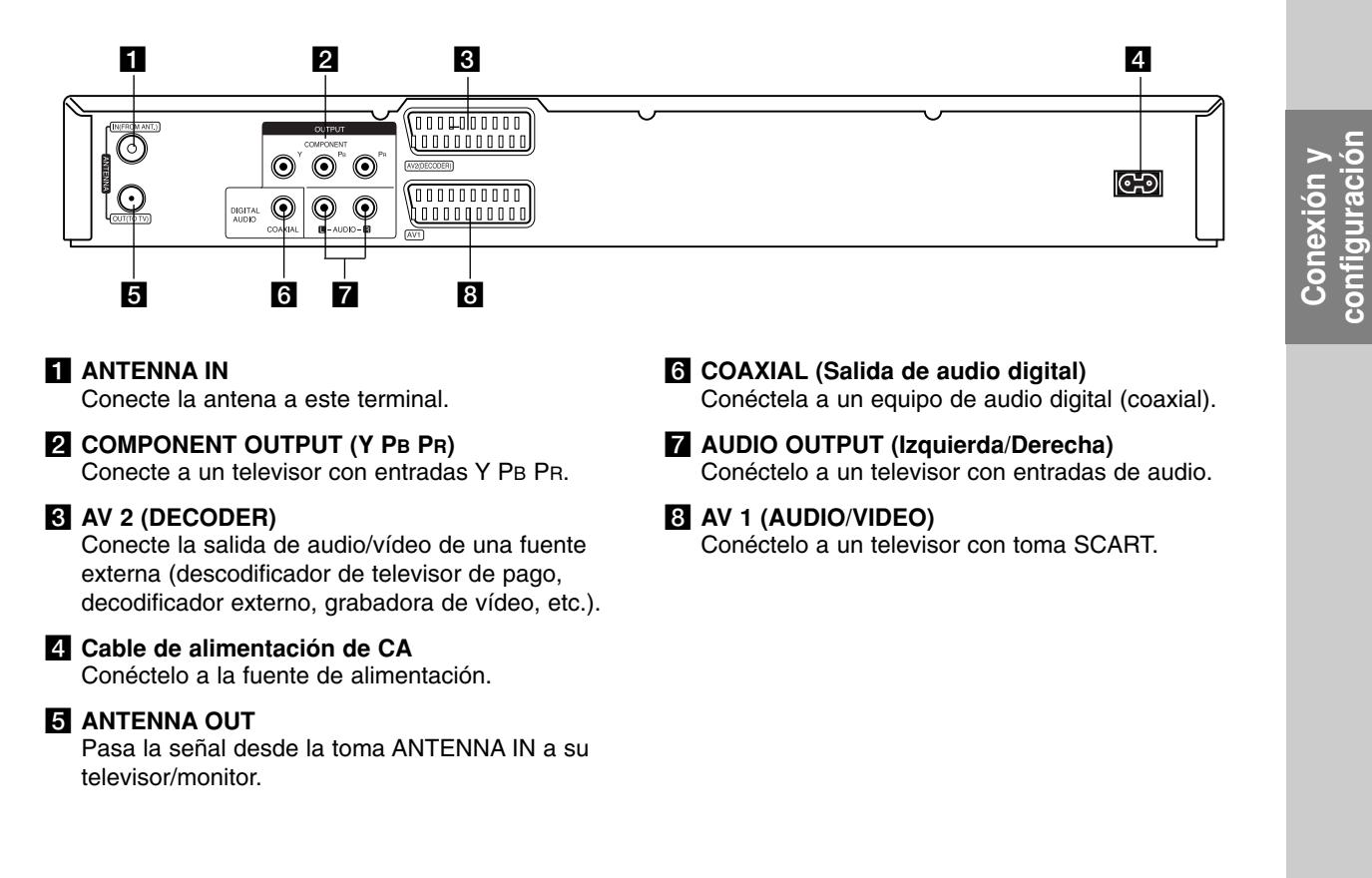

# **Conexión de la antena**

Retire la toma del cable de antena de su televisor e introdúzcala en la toma de antena en la parte posterior de la grabadora. Enchufe un extremo del cable de antena en la toma del televisor de la grabadora y el otro extremo en la entrada de antena de su televisor.

### **Conexión coaxial RF**

Conecte la toma ANTENNA OUT de la grabadora a la toma de entrada de la antena del televisor mediante el cable coaxial de 75 ohmios incluido **(R)**. La toma de ANTENNA OUT transmite la señal mediante la toma de ANTENNA IN.

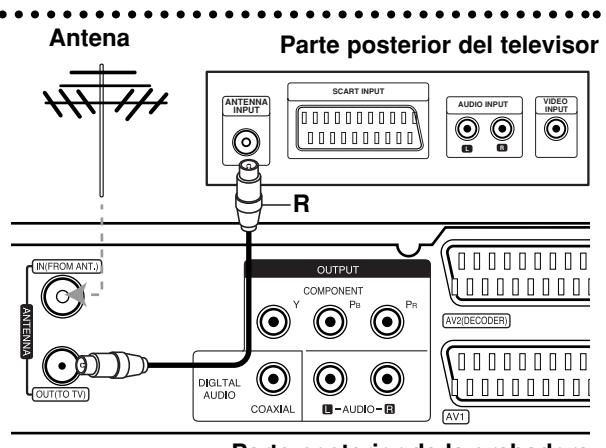

**Rear of the recorder Parte posterior de la grabadora**

### **Conexión a su televisor**

- Realice una de las siguientes conexiones, dependiendo de la capacidad del equipo al que se va a conectar.
- Al utilizar las tomas COMPONENT OUTPUT, establezca la opción de formato de salida de vídeo del menú de configuración en YPBPR. Al utilizar la toma SCART, establezca la opción de formato de salida de vídeo del menú de configuración en RGB.

### Sugerencias:

- Dependiendo del modelo de su televisor y del otro equipo que desee conectar, encontrará varios modos de conectar la grabadora. Utilice únicamente una de las conexiones descritas abajo.
- Consulte los manuales de su televisor, grabadora de vídeo, sistema estéreo u otros dispositivos según considere necesario para realizar una conexión óptima.

#### **Precaución**

- Asegúrese de que la grabadora está conectada directamente al televisor. Sintonice la televisión al canal de entrada de vídeo correcto.
- No conecte la toma AUDIO OUTPUT de la grabadora a la toma phono in (unidad de grabación) de su sistema audio.
- No conecte su grabadora a través de su grabadora de vídeo. La imagen del DVD podría aparecer distorsionada por el sistema de protección de datos.

### **Rear of TV Parte posterior del televisor**

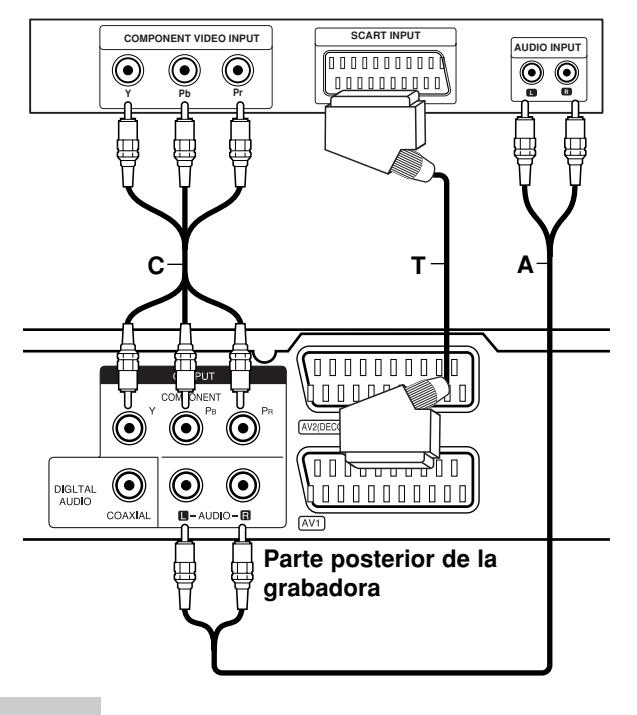

### **Conexión SCART**

Conecte la toma Scart AV1 de la grabadora a las tomas correspondientes del televisor usando el cable Scart **(T)**.

#### **Conexión audio (izquierda/derecha)**

Conecte la toma izquierda y derecha de AUDIO OUTPUT de la grabadora a las tomas izquierda y derecha IN del televisor usando los cables audio **(A)**. No conecte la toma AUDIO OUTPUT de la grabadora a la toma phono in (unidad de grabación) de su sistema audio.

#### **Conexión de vídeo componente**

Conecte las tomas COMPONENT OUTPUT de la grabadora a las tomas de entrada correspondientes del televisor usando un cable Y PB PR **(C)**.

Si su televisor es un aparato de alta definición o "listo para la era digital", puede aprovechar la salida de escaneo progresivo de la grabadora para obtener la mayor resolución de vídeo posible. Si su televisor no acepta el formato de escaneo progresivo, la imagen aparecerá codificada si intenta hacer funcionar el escaneo progresivo en la grabadora.

 Ajuste la opción [Escáner Progresivo] a [ON] (Activado) en el menú de configuración para recibir la señal progresiva. Consulte la página 17.

#### **Precaución**

Una vez se especifique la configuración de la salida de barrido progresivo, sólo se verá la imagen en un televisor o monitor compatible con el barrido progresivo. Si ajusta el Escáner Progresivo en [ON] (activado) por error, deberá reiniciar la grabadora. En primer lugar, saque el disco de la unidad. A continuación, pulse STOP (■) (detener) y manténgalo presionado cinco segundos antes de soltarlo. La salida de vídeo volverá a su configuración estándar, y se verá de nuevo una imagen en un televisor o monitor analógico convencional.

# **Conexión a un amplificador**

### **Conexión a un amplificador equipado con dos canales estéreo analógicos o Dolby Pro Logic II/ Pro Logic**

Conecte las tomas izquierda y derecha de AUDIO OUTPUT de la grabadora a las tomas izquierda y derecha de su amplificador, receptor o sistema estéreo usando los cables de audio **(A)**.

### **Conexión a un amplificador equipado con dos canales estéreo digitales (PCM) o a un receptor de audio/vídeo equipado con un** descodificador multicanal (Dolby Digital<sup>™</sup>, **MPEG 2 o DTS)**

- 1. Conecte una de las tomas DIGITAL AUDIO OUTPUT de la grabadora (COAXIAL **X**) a la toma de entrada correspondiente de su amplificador. Utilice un cable de audio digital opcional (coaxial **X**).
- 2. Será preciso activar la salida digital de la grabadora. (Consulte "Configuración de audio" en la página 18).

#### **Sonido digital multicanal**

Una conexión multicanal digital proporciona la mejor calidad de sonido. Para ello, necesitará un receptor de audio/ vídeo multicanal que admita uno o más de los formatos de audio que admite su grabadora (MPEG 2, Dolby Digital y DTS). Consulte el manual del receptor y los logotipos de la parte frontal del receptor

### **Precaución:**

Debido al contrato de licencia DTS, la salida digital se ajustará a la salida digital DTS cuando se seleccione la banda de audio DTS.

#### Notas:

- Si el formato de audio de la salida digital no se corresponde con las características de su receptor, el receptor producirá un sonido fuerte y distorsionado o no emitirá ningún sonido.
- Una conexión vía digital de sonido envolvente digital de seis canales sólo puede obtenerse si su receptor está equipado con un descodificador digital multicanal.
- Para ver en pantalla el formato de audio del DVD actual, pulse AUDIO.
- Esta grabadora no ejecuta la descodificación interna (2 canales) de un pista de sonido DTS. Para disfrutar del sonido envolvente multicanal DTS, debe conectar esta grabadora a un receptor compatible con DTS mediante una de las salidas de audio digital de la grabadora.

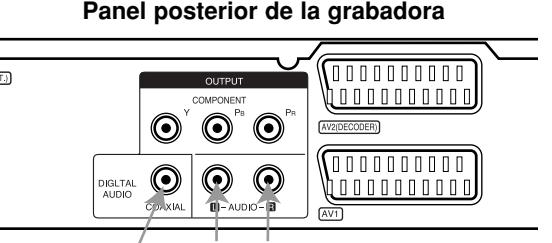

**Amplificador (Receptor)** 

**X**

**DIGITAL INPUT COAXIAL**

 $\odot$ 

Fabricado bajo licencia de Dolby Laboratories. "Dolby", "Pro Logic", y el símbolo de la doble-D son marcas comerciales de Dolby Laboratories.

**L R AUDIO INPUT**

**A**

C  $_{\odot}$ 

"DTS" y "DTS Digital Out" son marcas registradas de Digital Theater Systems, Inc.

# **Conexiones adicionales de audio/vídeo (A/V)**

### **Conexión a un decodificador de televisión de pago o de canal Plus.**

Puede ver o grabar programas de la televisión de pago o del canal Plus si conecta un descodificador a la grabadora (no incluido). Al conectar el descodificador, desconecte el cable principal de la grabadora de entre los cables principales.

Para ver o grabar programas de la televisión de pago o del canal Plus. Ajuste la opción [Coneccion AV2] (Conexión AV2) a [Decod.] (Descodificador) (consulte la página 17) y ajuste la opción del programa [Decod. On/Off] (Encender/Apagar descodificador) a [ON] (Activado) en el menú de configuración (página 16).

#### Sugerencia:

No necesita encender la grabadora para ver las señales desde el sintonizador conectado a su televisor.

### Nota:

Si desconecta el cable principal de la grabadora, no podrá ver las señales del descodificador conectado.

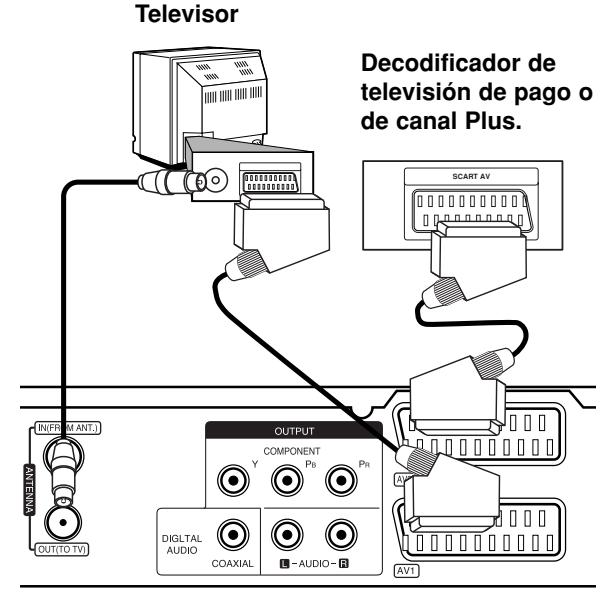

**Panel posterior de la grabadora**

### **Conexión a la toma AV2 DECODER**

Conecte una grabadora de vídeo o un dispositivo de grabación similar a la toma AV2 DECODER de esta grabadora.

Para ver o grabar la fuente de la toma AV2 DECODER, ajuste la opción [Coneccion AV2] (Conexión AV2) a [Otro aparato] (consulte la página 17).

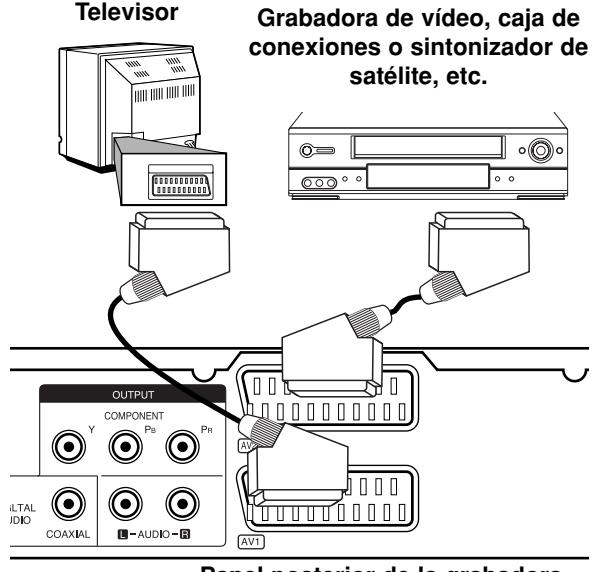

**Panel posterior de la grabadora**

#### Sugerencia:

No necesita encender la grabadora para ver las señales desde el sintonizador conectado a su televisor.

#### Notas:

- Las imágenes que cuentan con una protección anticopia que prohíbe su duplicación no pueden grabarse.
- Si pasa las señales de la grabadora mediante la grabadora de vídeo, puede que no reciba una imagen clara en la pantalla de su televisor. Asegúrese de conectar la grabadora de vídeo a la grabadora y al televisor en el orden que se indica a continuación. Para ver cintas de vídeo, visualícelas a través de una segunda línea de entrada en su televisor.

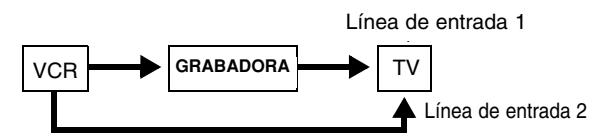

 Cuando grabe en una grabadora de vídeo desde esta grabadora, no cambie la fuente de entrada al televisor pulsando

el botón de TV/DVD en el mando.

- Si está utilizando un sintonizador B Sky B, asegúrese de conectar la toma del sintonizador VCR SCART a la toma AV2 DECODER.
- Si desconecta el cable principal de la grabadora, no podrá ver las señales del descodificador conectado a la grabadora de vídeo o al sintonizador.

### **Conexión a las tomas AV IN 3**

Conecte las tomas de entrada (AV IN 3) de la grabadora a las tomas de salida de audio/video de su componente adicional usando cables de audio/vídeo.

#### an<del>ci uc tomas uci cyalpo automai</del> **(VCR, Camcorder, etc.) (grabadora de vídeo, videocámara, etc.) Panel de tomas del equipo adicional**

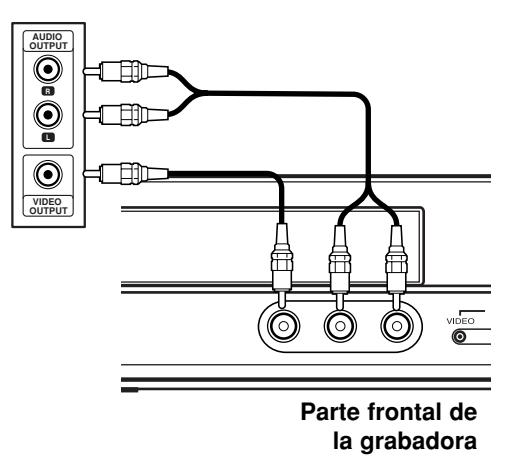

# **Configuración automática**

Una vez pulsado POWER por primera vez para encender la unidad o para reiniciarla, la función del asistente de configuración realizará los ajustes necesarios para el idioma, el reloj y la sintonización de canales automáticamente.

1. Seleccione un idioma para el menú de configuración y los mensajes en pantalla. Use  $\triangle$  /  $\nabla$  para seleccionar un idioma y, a continuación, pulse ENTER (Acceder).

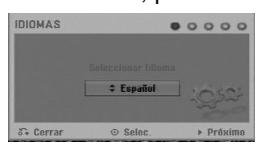

2. Verifique las conexiones de la antenna. Pulse ENTER (Acceder) para ir al paso siguiente.

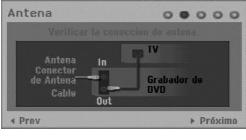

3. Utilice  $\triangle$  /  $\nabla$  /  $\blacktriangleleft$  /  $\blacktriangleright$  para seleccionar un país y un sistema de audio y, a continuación, pulse ENTER (Acceder) con la opción [Comenzar] seleccionada. El sintonizador recorrerá automáticamente todos los canales disponibles en la zona y los colocará en la memoria del sintonizador.

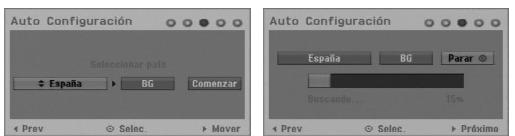

4. Introduzca la información necesaria para la fecha y la hora.

 $000000$ 

- < / ▶ (izquierda/derecha): Mueve el cursor a la columna anterior o siguiente.
- A / ▼ (arriba/ abajo): Cambia el ajuste en la posición actual del cursor. Pulse ENTER (Acceder) para confirmar la configuración.
- 5. Pulse ENTER (Acceder) mientras [Cerrar] está resaltado para terminar la configuración.

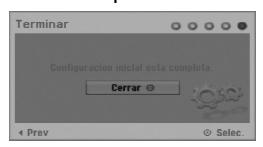

# **Uso del menú Home**

Desde la pantalla del menú Home (Inicio), podrá acceder a todos los soportes de reproducción y grabación de la grabadora.

- 1. Pulse HOME (Inicio) para visualizar la pantalla del menú Home (Inicio). La unidad siempre entrará en modo de visionado de televisión cuando aparezca el menú Home.
- 2. Use los botones  $\blacktriangleleft / \blacktriangleright$  para seleccionar una opción principal que desee. Verá aparecer las subopciones.
- 3. Use los botones  $\blacktriangle$  /  $\nabla$  y ENTER (Acceder) para seleccionar la subopción que desee.

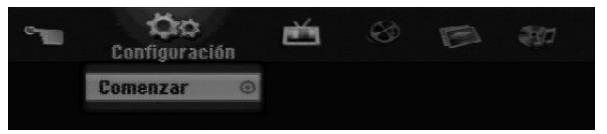

4. Para salir del menú HOME, pulse HOME.

#### **Configuración**

**Comenzar:** Visualiza el menú Configuración.

#### **TV**

- **Búsqueda automática de canal:** Consulte la página 15.
- **Modificación de programa:** Consulte la página 16.
- **Grabación reservada:** Consulte la página 33.
- **PELÍCULA**
- **DISCO:** 
	- **-** Muestra el menú de la lista de títulos del disco grabable (página 35)
	- Muestra el menú lista de películas del disco DivX (página 26)
	- Reproduce CD de vídeo y vídeo DVD (página 23-25).

**FOTO** (Consulte las páginas 28-29)

- **DISCO:** Muestra el menú lista de fotos del disco.
- **MÚSICA** (Consulte la página 27)
- **DISCO:** Muestra el menú lista de canciones del disco.

### **Menú Fácil**

- **Disco Manager:** Muestra el menú de ajuste del disco.(Consulte las páginas 20-21)
- **Modo Grabc.:** Muestra el menú de selección del modo de grabación. (Consulte la página 19)

# **Configuración inicial**

En este sistema de menús, existen diferentes maneras de personalizar los ajustes proporcionados. La mayoría de menús disponen de tres niveles para ajustar las opciones, pero algunos necesitan más profundidad por la variedad de ajustes.

### **Funcionamiento general**

- 1. Pulse HOME (Inicio) y seleccione la opción [Configuración].
- 2. Seleccione la opción [Comenzar] y, a continuación, pulse ENTER (Acceder). Aparecerá el menú de configuración.

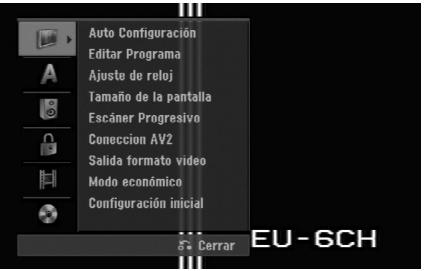

- 3. Utilice  $\blacktriangle$  /  $\nabla$  para seleccionar la opción deseada.
- 4. Mientras está seleccionada la opción deseada, pulse ▶ para desplazarse al segundo nivel.
- 5. Utilice ▲ / ▼ para seleccionar la segunda opción deseada.
- 6. Pulse  $\blacktriangleright$  para desplazarse al tercer nivel.
- 7. Utilice  $\blacktriangle$  /  $\nabla$  para seleccionar el ajuste deseado y, a continuación, pulse ENTER (Acceder) para confirmar su selección. Algunos elementos requieren pasos adicionales.
- 8. Pulse RETURN (Volver) (8) repetidamente para salir del menú de configuración.

### Nota:

Pulse  $\blacktriangleleft$  para regresar al nivel anterior.

# **Configuración general**

### **Auto Configuración**

Esta grabadora está equipada con un sintonizador sintetizado de frecuencias capaz de recibir hasta 88 canales de televisión.

### **Preparación:**

 Conecte la grabadora al tipo de antenna deseado, como muestra el apartado Conexión de la antenna en la página 9.

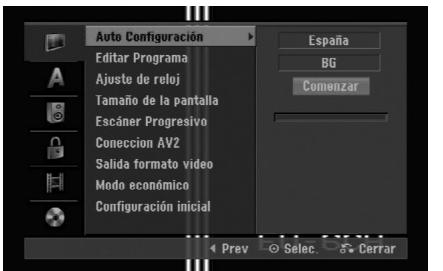

- 1. Seleccione la opción [Auto Configuración].
- 2. Seleccione  $\blacktriangleright$  para pasar al tercer nivel. La opción [País] aparecerá resaltada.
- 3. Utilice  $\blacktriangle / \blacktriangledown$  para seleccionar un país y, a continuación, pulse ▶. Si su país no aparece en la lista, pulse [Otros].
- 4. Utilice  $\triangle$  /  $\nabla$  para seleccionar el sistema de audio y, a continuación, pulse ▶.

El icono [Comenzar] quedará resaltado.

5. Pulse ENTER (Acceder) para iniciar la búsqueda de canales. El sintonizador buscará automáticamente todos los canales disponibles de la zona y los almacenará en la memoria del sintonizador.

### Nota:

Puede cambiar el sistema de audio de cada programa con la opción de edición del programa en el menú de configuración cuando el programa automático se haya completado (consulte "Editar Programa" en la página 16).

### **Editar Programa**

Puede editar un canal manualmente (añadir, borrar, nombrar, mover, etc.).

- 1. Seleccione la opción [Editar Programa] y, después, pulse  $\blacktriangleright$ .
- 2. Pulse ENTER mientras [Editar] está seleccionado. Aparecerá el menú de la lista de programas.

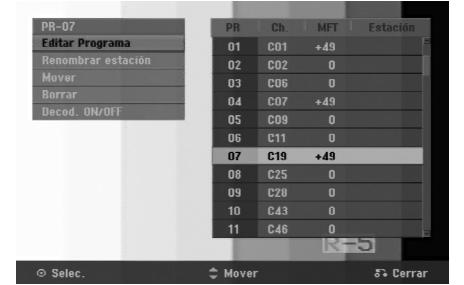

- 3. Utilice  $\triangle$  /  $\nabla$  para seleccionar un número PR y, luego pulse ENTER.
- 4. Utilice ▲ / ▼ para seleccionar la opción del programa y, a continuación, pulse ENTER.
	- [Editar Programa] Ajusta manualmente el canal. Consulte "Editar Programa" más abajo.
	- [Renombrar estación] cambia el nombre de la emisora. Aparecerá el desplegable para que indique los caracteres. Para introducir los caracteres, consulte la página 39. Los nombres pueden tener hasta 5 caracteres de longitud.
	- [Mover] Clasifica la posición del programa en la lista de programas. Utilice ▲ / ▼ para mover la posición del programa seleccionado a su nueva ubicación.
	- [Borrar] Desactiva la posición de un programa que no necesite.
	- [Decod. ON/OFF] Configura los canales para el codificador. Usted necesita esta configuración para ver y grabar los programas de la televisión de pago y del canal plus. Seleccione ENTER (Acceder) de manera que aparezca [Decoder] (Decodificador) en pantalla. Pulse ENTER (Acceder)de nuevo para desactivar esta configuración.
- 5. Seleccione RETURN (Volver) (62) repetidamente para salir del menú de la lista de programas.

#### **Editar Programa**

Puede hacer una búsqueda manual para seleccionar y guardar los canales de su televisor.

Cuando seleccione [Editar Programa] en el paso 4 ya indicado, aparecerá un desplegable con las configuración de los canales.

1. Utilice  $\blacktriangleleft$  /  $\blacktriangleright$  seleccionarlo y, a continuación, pulse  $\triangle$  /  $\nabla$  para cambiar la configuración.

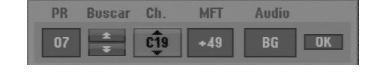

- [PR] Indica la posición del programa seleccionado.
- [Buscar] Búsqueda automática de un canal. La búsqueda se detiene cuando la grabadora sintoniza un canal.
- [ch.] Cambia el número del canal.
- [MFT] Sintoniza mejor el canal para conseguir una imagen más clara.
- [Audio] Cambia el sistema de audio (BG, I o DK).
- 2. Elija OK (Aceptar) y después seleccione ENTER (Acceder) para confirmar la configuración y volver al menú de la lista de programas.

#### **Descodificador AV1**

Configura el conector AV1 AUDIO/VIDEO para la entrada de señales de vídeo codificadas.

- Pulse AV/INPUT mientras la opción [Decod. ON/OFF] está resaltada
- 2. Pulse ENTER (Acceder) para que aparezca [Decod.] en la pantalla. Pulse ENTER (Acceder) de nuevo para desactivar el ajuste.
	- Off (Apagado): Acepta las señales procedentes de la toma del euroconector AV1. Normalmente seleccione esta opción.
	- On (Encendido): La señal de vídeo codificada y que ha entrado a través de la toma scart AV1 es emitida hacia la toma AV2 DECODER para su descodificación.

La señal descodificada vuelve otra vez a través del conector AV2 DECODER para que pueda grabar y ver los programas de la televisión de pago y el canal plus.

#### **Ajuste del reloj**

- 1. Seleccione la opción [Ajuste de reloj] y, después,  $pulse \blacktriangleright$ .
- 2. Introduzca la información necesaria para la fecha y hora.

 $\blacktriangleleft$  /  $\blacktriangleright$  (izquierda/derecha): Desplaza el cursor a la columna anterior o posterior.

▲ / ▼ (arriba/abajo): Cambia el ajuste que indica la posición actual del cursor.

3. Pulse ENTER (Acceder) para confirmar la configuración.

### **Tamaño de la pantall**

Selecciona la relación de aspecto del televisor conectado (4:3 estándar o ancho).

- [4:3 Caja de cartas] Selecciónela cuando esté conectado un televisor de pantalla 4:3. Despliega una imagen con una banda en la parte superior e inferior de la pantalla.
- [4:3 Pan Scan] Selecciónela cuando conecte un televisor de pantalla 4:3. Despliega automáticamente una imagen en la pantalla, donde se recortan las partes que no caben.
- [16:9 Ancho] Selecciónelo cuando conecte un televisor de pantalla ancha o un televisor con una función de modo ancho.

# **Ajustes generales (continuación)**

### **Escáner Progresivo**

El vídeo con barrido progresivo proporciona unas imágenes de altísima calidad y con poco parpadeo. Si está utilizando la toma COMPONENT OUTPUT pero la grabadora está conectada a una televisor (analógico) estándar, configure Escáner Progresivo en [OFF] (Desactivado). Si está utilizando la toma COMPONENT OUTPUT para la conexión a un televisor o monitor que sea compatible con una señal de barrido progresivo, configure el Escáner Progresivo en [ON] (Activado).

### Nota:

El barrido progresivo se deshabilitará en el menú de configuración cuando el Salida formato video del menú de configuración esté ajustado a RGB.

### **Precaución**

Una vez se especifique la configuración de la salida de barrido progresivo, sólo se verá la imagen en un televisor o monitor compatible con el escáner progresivo. Si ajusta el Escáner Progresivo en [ON] por error, deberá reiniciar la grabadora. En primer lugar, saque el disco de la unidad. A continuación, pulse STOP (■) (Detener) y manténgalo presionado cinco segundos antes de soltarlo. La salida de vídeo volverá a su configuración estándar, y se verá de nuevo una imagen en un televisor o monitor analógico convencional.

### **Coneccion AV2**

Puede conectar un decodificador u otro dispositivo a la toma AV2 DECODER que encontrará en la parte posterior.

- [Decod.] Seleccione [Decoder] (Descodificador) si conecta la toma AV2 DECODER de la grabadora a un decodificador de la televisión de pago o del canal Plus.
- [Otro Aparato] Seleccione [Other device] (Otro dispositivo) si conecta la toma AV2 DECODER de la grabadora a una grabadora de vídeo o dispositivo de grabación similar.

### **Salida formato video**

Seleccione la opción de formato de salida de Vídeo conforme al tipo de conexión de esta unidad.

- [YPbPr] Cuando su televisor está conectad a la toma COMPONENT OUTPUT de esta unidad.
- [RGB] Cuando su televisor está conectad a la toma SCART (señal RGB) de esta unidad.

### **Modo económico**

Puede configurar la unidad para que entre en el modo de ahorro de energía. No aparece nada en la ventana de visualización cuando se apaga la unidad.

- [OFF] Modo de ahorro de energía no activo.
- [ON] Modo de ahorro de energía activo.

### Notas:

- Las señales codificadas de televisión (CANAL+ o PREMIERE) no se descodifican en el modo de ahorro de energía.
- El modo de ahorro de energía no está disponible en el modo de espera para las grabaciones con temporizador y al apagar la unidad después de recibir las señales codificadas de televisión (CANAL+ o PREMIERE).

### **Configuración inicial**

Puede reajustar la grabadora a todos los ajustes de fábrica en caso de necesidad. Seleccione el icono "ENTER" y, a continuación, pulse ENTER para que aparezca el menú de configuración (consulte la página 14).

### Nota:

Algunas opciones no se pueden devolver a su configuración original. (Clasificación, Contraseña y Código de área)

# **Configuraciones de idioma**

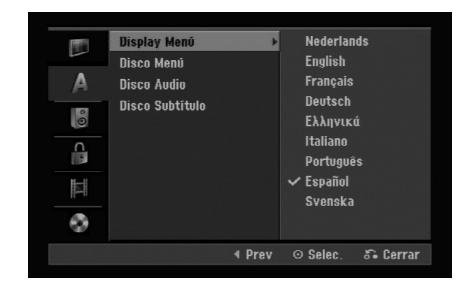

### **Display Menú**

Seleccione un idioma para el menú de configuración y los mensajes en pantalla.

### **Disco Menú/Audio/Subtítulo**

- [Original] Hace referencia al idioma original en el que se grabó el disco.
- [Otros] Para seleccionar otro idioma utilice los botones numéricos y, a continuación, ENTER para introducir el número de 4 dígitos correspondiente, de acuerdo con la lista de códigos de idiomas (consulte la página 43). Si comete un error mientras introduce un número, pulse CLEAR repetidamente para borrar los números uno a uno y a continuación corrija el error.
- [OFF] El caso de los subtítulos disco sirve para desactivar los subtítulos.

# **Configuración de audio**

Todos los discos DVD tienen una variedad de opciones de salida de audio. Ajuste la salida de audio de la grabadora de acuerdo con el tipo de sistema de audio utilizado.

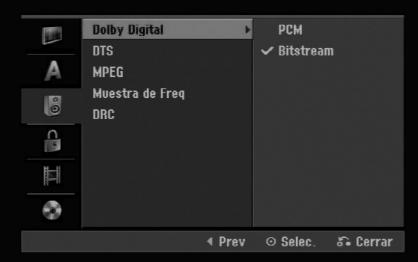

### **Dolby Digital / DTS / MPEG**

- [Bitstream]: Seleccione "Bitstream" (Flujo de bits) si conecta la toma DIGITAL AUDIO OUT de la grabadora a un amplificador u otro equipo con un decodificador MPEG, DTS p Dolby Digital.
- [PCM] (para Dolby Digital / MPEG): Selecciónelo cuando se conecte a un amplificador estéreo digital de dos canales. Los DVDs codificados en Dolby Digital o en MPEG se mezclarán automáticamente en un audio PCM de dos canales.
- [OFF], para DTS: Si elije la opción "[OFF] (Desconectado)", la señal DTS no se emitirá a través de la toma DIGITAL AUDIO OUT.

### **Muestra de Freq**

Si su receptor o amplificador NO admite señales de 96 kHz, seleccione [48 kHz]. Cuando seleccione esta opción, esta unidad convertirá automáticamente cualquier señal de 96 kHz a 48 kHz, de modo que su sistema pueda descodificarlas.

Si su receptor o amplificador admite señales de 96 kHz, seleccione [96 kHz]. Cuando seleccione esta opción, esta unidad convertirá cada tipo de señal sin ningún otro tipo de proceso.

### **DRC (control de gama dinámica)**

Con el formato DVD puede escuchar la pista de sonido de un programa con la presentación más realista y cuidadosa posible, gracias a la tecnología de audio digital. No obstante, puede que desee comprimir la gama dinámica de la salida de audio (la diferencia entre los sonidos más fuertes y más suaves). Y puede que, a continuación, desee escuchar una película a un volumen más bajo sin perder la claridad del sonido. Ajuste DRC a [ON] (Conectado) para conseguir este efecto.

# **Configuración del bloqueo (control paterno)**

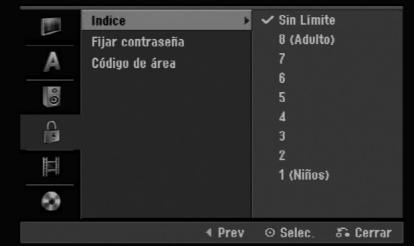

### **Indice**

Bloqueo de reproducción de DVD clasificados según su contenido. No todos los discos están clasificados.

- 1. Seleccione la opción [Indice] y, después, pulse ▶.
- 2. Para acceder a las características de clasificación, contraseña y código de área, deberá introducir el código de seguridad creado por usted. Si no ha introducido un código de seguridad, se le pedirá que lo haga. Introduzca un código de 4 dígitos. Introdúzcalo de nuevo para verificar. Si comete un error mientras introduce un número, pulse CLEAR (Eliminar) repetidamente para borrar los números uno a uno y a continuación corrija el error.
- 3. Seleccione una clasificación mediante los botones  $\triangle$  /  $\nabla$ .

[1] - [8]: La clasificación uno (1) tiene más restricciones, y la ocho (8) es la menos restrictiva.

[Sin límite]: Si selecciona [Sin Límite], el control parental no estará activo y el disco se reproducirá en su totalidad.

4. Pulse ENTER (Acceder) para confirmar la selección de la clasificación.

#### Nota:

Si establece una clasificación para la grabadora, se reproducirán todas las escenas de un disco de igual o menor clasificación. Las escenas de clasificación superior no se reproducirán a no ser que el disco disponga de una escena alternativa.

La alternativa debe ser de igual o menor clasificación. Si no se encuentra ninguna alternativa adecuada, la reproducción se detendrá. Debe introducir la contraseña de 4 dígitos o cambiar de clasificación para reproducir el disco.

# **Configuración del bloqueo (control paterno)**

### **Fijar Contraseña**

- 1. Seleccione la opción [Fijar Contraseña] y, después, pulse ▶.
- 2. Siga el paso 2 de "Clasificación", página 18. Para cambiar la contraseña, seleccione [Change] (Cambiar) y, a continuación, pulse ENTER (Acceder) e introduzca la nueva contraseña dos veces tras introducir la contraseña actual. Para borrar la contraseña, seleccione [Delete] (Borrar) y, a continuación, introduzca la contraseña.

### **Si ha olvidado su código de 4 dígitos**

Si ha olvidado su contraseña, siga el siguiente procedimiento para borrar la contraseña actual.

- 1. Visualice el menú de configuración y, a continuación, seleccione un icono de nivel 1.
- 2. Use los botones numéricos para introducir el número de 6 dígitos "210499".
- 3. Seleccione [OK] (Aceptar) y, a continuación pulse ENTER (Acceder). Se borrará la contraseña de 4 dígitos. Introduzca un nuevo código.

### **Código de área**

Introduzca el código de un área cuyos estándares se utilizaran para clasificar el disco de vídeo DVD, consultando la lista (Consulte "Códigos de área", página 43.).

- 1. Seleccione la opción [Código de área] y, después, presione  $\blacktriangleright$ .
- 2. Siga el paso 2 de "Clasificación" en la, página 18.
- 3. Seleccione el primer carácter mediante los botones  $\blacktriangle / \blacktriangledown$ .
- 4. Desplace el cursor mediante los botones  $\blacktriangleright$  y seleccione el segundo carácter mediante los botones  $\blacktriangle / \blacktriangledown$ .
- 5. Pulse ENTER (Acceder) para confirmar su selección de código de área.

# **Configuración de grabación**

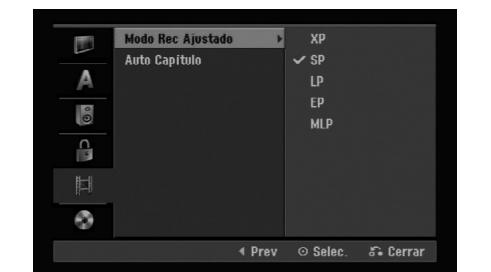

### **Modo Rec Ajustado**

Puede ajustar la calidad de la imagen para grabar; XP (alta calidad), SP (calidad estándar), LP (baja calidad), EP (calidad ampliada), MLP (reproducción de máxima duración)

### **Auto Capítulo**

Durante la grabación en modo vídeo, los marcadores de capítulo se ponen en el ajuste especificado. Puede cambiar este intervalo a 5 minutos o 10 minutos. Si selecciona [Ninguno] se desactivará la marcación de capítulos automática junto con el ajuste [Ninguno].

## **Configuración del disco**

### **Iniciar**

Si carga un disco completamente virgen, la grabadora inicializará el disco.

**DVD-R:** La grabadora inicializará el disco en el modo de vídeo. El modo de grabación siempre será modo de vídeo.

**DVD-RW/DVD+RW/DVD+R:** Aparecerá el menú Initialize (inicializar). Seleccione [OK] (Aceptar) y a continuación pulse ENTER (Acceder). Se inicializa el disco DVD-RW en el modo Video.

Además, podrá reformatear el DVD-RW/DVD+RW desde el menú de configuración, como se muestra a continuación.

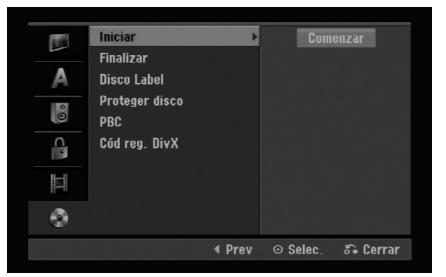

- 1. Seleccione la opción [Iniciar] y, después, pulse  $\blacktriangleright$ .
- 2. Pulse ENTER mientras [Comenzar] está seleccionado.

Aparecerá el menú de disco del formato.

- 3. Utilice  $\blacktriangleleft$  /  $\blacktriangleright$  para seleccionar el modo deseado (Modo VR o Modo vídeo) y, a continuación, pulse ENTER (Acceder). Aparecerá un mensaje de confirmación. Para DVD+RWs, continúe hasta el paso 4.
- 4. Utilice  $\blacktriangleleft$  /  $\blacktriangleright$  para seleccionar [OK] (Aceptar) y, a continuación pulse ENTER (Acceder). Tardará unos momentos en inicializar el disco.

#### **Precaución**

**Si desea cambiar el formato del disco, se borrará todo lo grabado en el disco.**

### **Finalizar**

La finalización "fija" la grabación en su sitio de modo que el disco pueda reproducirse en un reproductor de DVD habitual u ordenador equipado con una unidad de DVD-ROM adecuada.

Al finalizar un disco en modo de vídeo crea una pantalla de menú para navegar por el disco. Se puede acceder a éste pulsando MENU/LIST o TITLE.

### **Precaución**

Una vez finalizado un disco DVD-R y DVD+R, no podrá editar o grabar nada más en ese disco excepto DVD+RW. Sin embargo, podrá grabar y editar un disco DVD-RW seleccionando la opción [Unfinalize] (Desfinalizar).

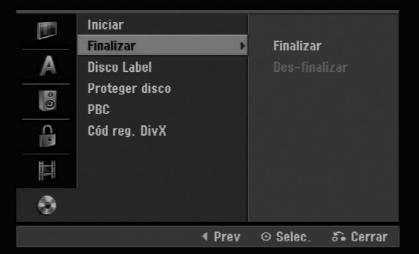

- 1. Seleccione la opción [Finalizar] y, después, pulse  $\blacktriangleright$ .
- 2. Pulse ENTER mientras [Finalizar] está seleccionado. Aparecerá el menú 'Finalizar'.
- 3. Seleccione [OK] (Aceptar), y a continuación pulse ENTER (Acceder). La grabadora empieza a finalizar el disco.

#### Nota:

Lo que tarde la finalización depende del tipo de disco, cuánto se haya grabado en el disco y el número de títulos en el disco.

### Sugerencias

- Si carga un DVD-RW que ya se ha finalizado, puede "Des-finalizar" escogiendo [Unfinalize] (Desfinalizar) del menú [Finalize] (Finalizar). A continuación podrá editar y volver a grabar en el disco.
- No puede desfinalizar un disco DVD-R y DVD+R.
- Si la opción [Proteger disco] está [ON], la opción de formatear no estará disponible. Para formatear, establezca la opción [Proteger disco] en [OFF].

# **Ajustes del disco (continuación)**

### **Disco Label**

Utilice esta opción para introducir el nombre de un disco. Este nombre aparece cuando carga el disco y cuando presenta información del disco en pantalla.

- El nombre del disco puede tener hasta 32 caracteres.
- Para discos formateados en una grabadora de DVD diferente, se verá sólo un número de caracteres limitado.
- 1. Seleccione la opción [Disco Label] y, a continuación, pulse  $\blacktriangleright$ .
- 2. Pulse ENTER (Acceder) mientras [Editar] está seleccionado.

Aparecerá el menú del teclado. Para introducir los caracteres, consulte la página 39.

### **Proteger disco**

Cuando grabe en un disco DVD+RW / +R o un disco DVD-RW formateado en modo VR, seleccionen [ON] (Activado) para evitar grabaciones accidentales, la edición o la eliminación del disco cargado. Si necesita desbloquear el disco para realizar ediciones, seleccione [OFF] (Desactivado).

### **PBC**

PCB es la sigla en inglés de Playback Control (Control de reproducción) y las hace referencia a los menús especiales y características de navegación disponibles en algunos CDs de vídeo.

- [ON] Los CD de vídeo se reproducen de acuerdo con la función PBC si está disponible.
- [OFF] Los CD de vídeo se reproducen de la misma manera que los CD de audio.

### **Código de registro DivX**

Le proporcionamos el código de registro DivX® VOD (Televisión a la carta) que le permitirá alquilar y comprar vídeos mediante el servicio DivX® VOD. Para obtener más información, visite www.divx.com/vod.

- 1. Seleccione la opción [Cód reg. DivX] y pulse ▶.
- 2. Pulse ENTER (Acceder) mientras [Enter] (Acceder) está seleccionado y aparecerá el código de registro.
- 3. Emplee el código de registro para adquirir o alquilar videos del servicio DivX® VOD en www.divx.com/vod. Siga las instrucciones y descargue el vídeo a un disco para reproducirlo en esta unidad.

### Nota:

Todos los videos descargados desde DivX® VOD sólo podrán reproducirse en ésta unidad.

 $(21)$ 

# **Explicación general de los mensajes en pantalla**

Este manual ofrece instrucciones básicas para hacer funcionar la grabadora de DVD. Algunos DVD requieren un funcionamiento específico o permiten sólo determinadas operaciones durante su reproducción. Cuando esto ocurra, el símbolo aparecerá en la pantalla del televisor, indicando que la operación no está permitida por la grabadora o no está disponible en el disco.

### **Visualización de información mientras vemos la televisión**

**Mientras vemos la televisión, pulse DISPLAY (Pantalla) para visualizar/eliminar la información que aparece en pantalla.**

Indica el número de canal, el nombre de la estación y la señal de audio (MONO) recibida por el sintonizador.

Indica el modo de grabación, el espacio disponible y la barra de progreso del tiempo transcurrido.

> Indica el nombre y el formato del disco.

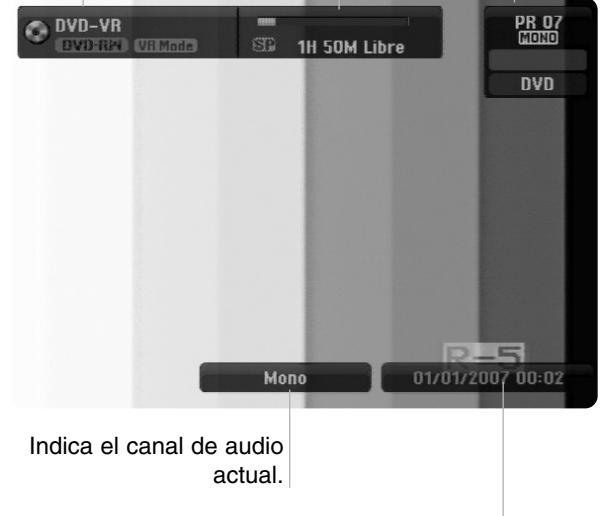

Indica la fecha y la hora actual.

### **Visualización de información del disco en pantalla**

Puede visualizar en pantalla información variada sobre el disco que se ha cargado.

1. Pulse DISPLAY (Pantalla) una vez para mostrar el estado actual.

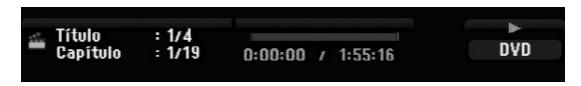

2. Vuelva a pulsar DISPLAY (Pantalla) una vez para mostrar información variada sobre la reproducción. Los elementos en pantalla difieren dependiendo del tipo de disco o estado de reproducción.

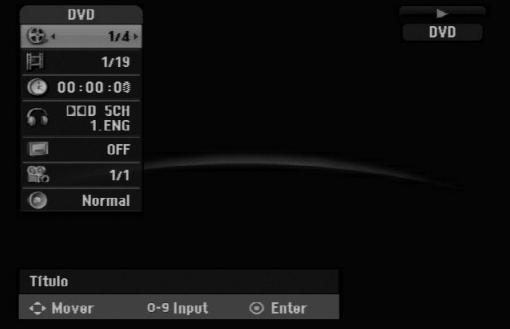

3. Puede seleccionar un elemento pulsando  $\triangle$  /  $\nabla$  y cambiar o seleccionar la configuración pulsando  $4/6$ .

Para obtener información acerca de cada elemento, consulte las páginas entre paréntesis.

- [Título]: Número del título actual (o pista)/ número total de títulos (o pistas) (página 25)
- [Capítulo]: Número del capítulo actual/número total de capítulos (página 23)
- [Hora]: Tiempo de reproducción transcurrido (página 25)
- [Audio]: Idioma de audio seleccionado (Sólo DVD VIDEO) o canal de audio (página 24)
- [Subtítulo]: Subtítulos seleccionados (página 24) [Ángulo]: Ángulo seleccionado/número total de ángulos (página 25)
- [Sonido]: Modo de sonido seleccionado (página 25)

### Nota:

Si no pulsa ningún botón en 10 segundos, la visualización en pantalla desaparecerá.

# **Reproducción**

### **Características generales de reproducción.**

- 1. Cargue el disco elegido en la bandeja de discos con la cara de reproducción hacia abajo.
- 2. La reproducción se inicia usando el menú HOME (consulte la página 14)
- 3. Para detener la reproducción, pulse STOP  $(\blacksquare)$ .

La unidad comienza la grabación a partir del punto en donde se detuvo, dependiendo del disco. "III" aparecerá brevemente en pantalla.

Pulse (PLAY) (>) para reanudar la reproducción (desde el punto de la escena). Si pulsa de nuevo STOP (x) o extrae el disco ("x" aparece en pantalla), la unidad eliminará el punto donde se detuvo.

4. Pulse OPEN/CLOSE (<sup>2</sup>) para extraer el disco. Pulse OPEN/CLOSE (▲) para cerrar la bandeja de discos o pulse POWER (①) y la bandeja de discos se cerrará automáticamente y la unidad se apagará.

#### Nota:

Si el control paterno está ajustado y el disco no está dentro de los ajustes de Clasificación (no autorizado), el código de 4 dígitos deberá introducirse y/o autorizarse el disco (Consulte "Indice" en la página 18).

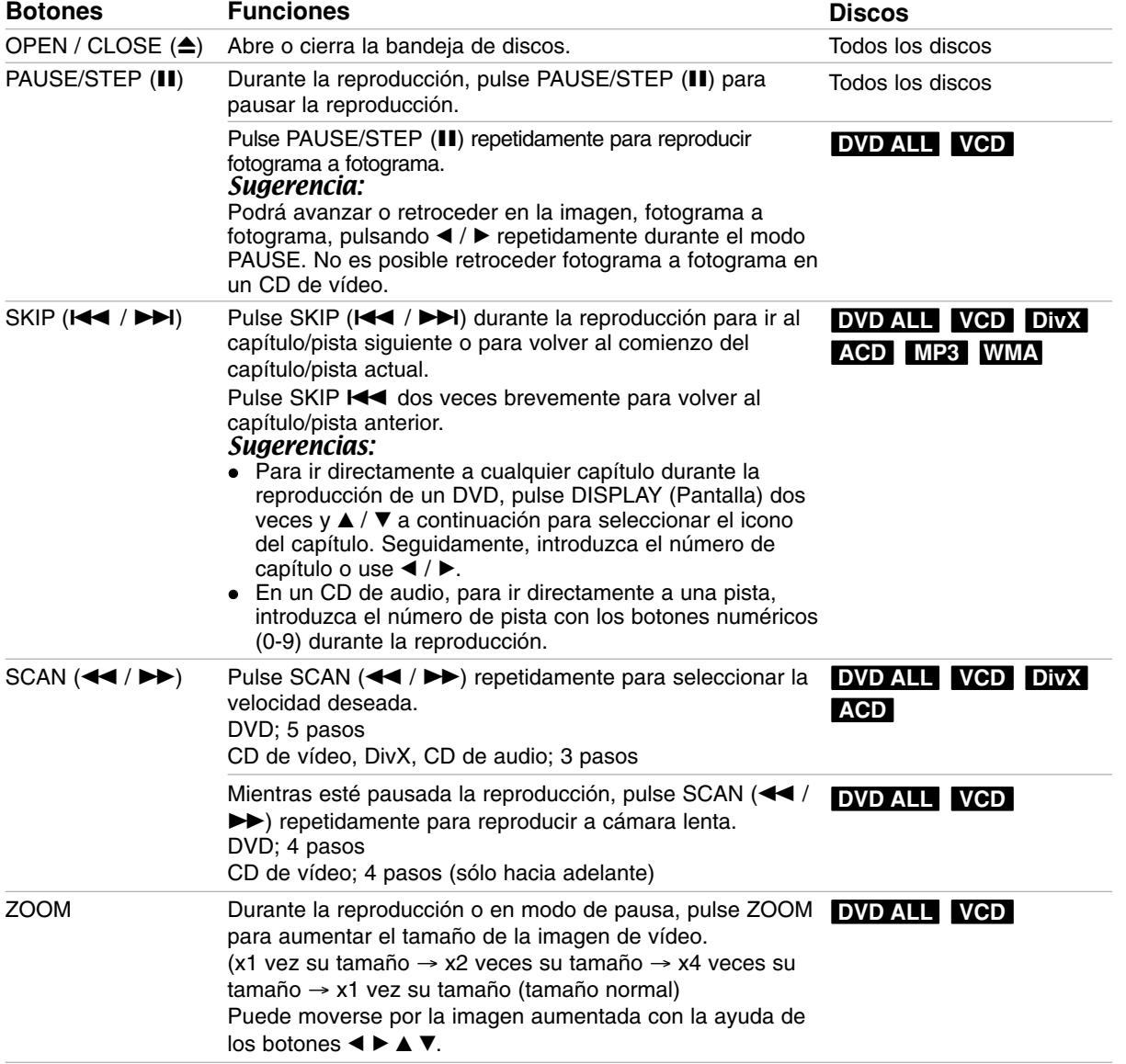

# **Características generales de reproducción (continuación)**

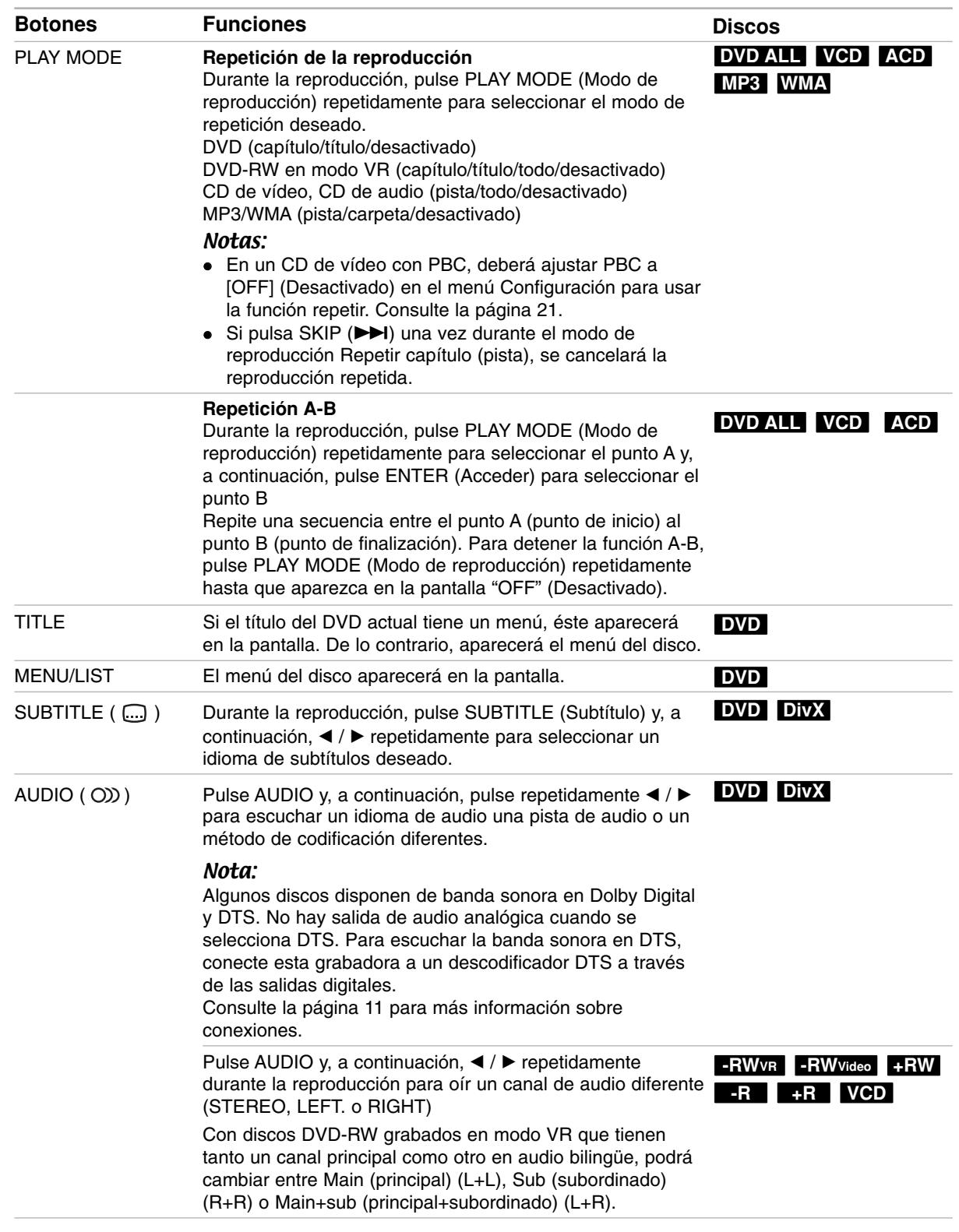

### **Si aparece una pantalla de menú DVDVCD**

La pantalla menú puede aparecer nada más cargar un DVD que contenga un menú.

### **DVD**

Utilice los botones  $\blacktriangle$  /  $\blacktriangleright$  /  $\blacktriangle$  /  $\ntriangleright$  para seleccionar el título o capítulo que desee ver y, a continuación, pulse ENTER (Acceder) para iniciar la reproducción. Pulse TITLE (Título) o MENU/LIST (Menú/Lista) para volver a la pantalla del menú.

### **VCD**

- Utilice los botones numéricos para seleccionar la pista que desea visualizar.
- Pulse RETURN (Volver) (6) para volver a la pantalla de menú.
- Los ajustes del menú y los procedimientos de funcionamiento precisos para utilizar el menú pueden cambiar dependiendo del disco. Siga las instrucciones para cada pantalla del menú. También podrá ajustar PBC en [Apagado] en el menú Configuración (consulte la página 21).

### **Cómo pasar a otro TITULO DVD ALL DivX**

Cuando un disco tiene más de un título, puede moverse hasta otro título de la siguiente manera:

 Pulse DISPLAY(Pantalla) dos veces durante la reproducción y use ▲ / ▼ para seleccionar el icono del título. A continuación, pulse el botón numérico apropiado (0-9) o  $\blacktriangleleft$  /  $\blacktriangleright$  para seleccionar el número del título.

### **Búsqueda por tiempo DVD ALL DivX**

La función de búsqueda por tiempo le permite empezar la reproducción en cualquier momento que elija en el disco:

- 1. Pulse dos veces DISPLAY (Pantalla) durante la reproducción. La casilla Búsqueda por tiempo muestra el tiempo de reproducción transcurrido.
- 2. Pulse  $\triangle$  /  $\nabla$  para seleccionar el icono del reloj y aparecerá "-:--:--".
- 3. Introduzca la hora de inicio que desee en horas, minutos y segundos de izquierda a derecha. Si introduce números erróneos, pulse  $\blacktriangleleft$  /  $\blacktriangleright$  para mover el guión bajo (\_) los números erróneos. A continuación, indique el/los número/s correcto/s.
- 4. Pulse ENTER (Acceder) para confirmar. La reproducción comienza desde la hora seleccionada.

### **Ángulo de la cámara DVD**

Si el disco contiene escenas grabadas desde diferentes ángulos, podrá cambiar a un ángulo de cámara diferente durante la reproducción.

- 1. Pulse dos veces DISPLAY (Pantalla) durante la reproducción. La presentación en pantalla aparecerá en la pantalla del televisor.
- 2. Use ▲ / ▼ para seleccionar el icono del ángulo en la visualización de pantalla.
- 3. Use  $\blacktriangleleft$  /  $\blacktriangleright$  para seleccionar el ángulo deseado. El número del ángulo actual aparecerá en la pantalla del televisor.

### Sugerencia:

El indicador ANGLE parpadeará en la pantalla del televisor en escenas grabadas desde diferentes ángulos para indicar que es posible cambiar el ángulo.

### **Sonido envolvente en 3D DVD ALL VCD**

Ésta unidad puede producir un efecto envolvente en 3D, que simula una reproducción de audio multicanal con dos altavoces estéreo convencionales, en lugar de los cinco o más altavoces que normalmente se necesitan para escuchar audio multicanal en un sistema de cine en casa.

1. Pulse dos veces DISPLAY (Pantalla) durante la reproducción.

La presentación en pantalla aparecerá en la pantalla del televisor.

- 2. Use  $\triangle$  /  $\nabla$  para seleccionar el icono del sonido en la visualización de pantalla.
- 3. Use  $\blacktriangleleft$  /  $\blacktriangleright$  para seleccionar "3D SUR". Para desactivar el efecto envolvente en 3D, seleccione "NORMAL".

### **Memoria de última condición DVD**

Esta grabadora memoriza los ajustes del usuario de último disco que ha visualizado. Los ajustes permanecen en memoria incluso si retira el disco de la grabadora o la apaga. Si carga un disco cuyos ajustes estaban memorizados, se recupera automáticamente la última posición de parada.

### Notas:

- Los ajustes están almacenados en memoria pueden utilizarse en cualquier momento.
- Esta grabadora no memoriza ajustes de un disco si apaga la grabadora antes de empezar a reproducirlo.

# **Reproducción de un archivo de película DivX**

La grabadora puede reproducir ficheros DivX. Antes de reproducir ficheros DivX, lea "requisitos de los ficheros DivX" en la columna derecha.

- 1. Pulse HOME.
- 2. Seleccione la opción [PELÍCULA].
- 3. Seleccione un soporte que contenga fichero(s) DivX y, a continuación, pulse ENTER (Acceder). El menú [lista de películas] aparecerá en la pantalla del televisor.

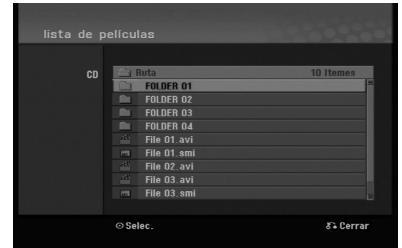

4. Pulse  $\triangle$  /  $\nabla$  para seleccionar una carpeta y, a continuación, pulse ENTER (Acceder) dos veces. Aparecerá una lista de los archivos presentes en la carpeta. Si se encuentra en una lista de archivos y desea volver a la lista de Carpetas, utilice los botones

 $\blacktriangle$  /  $\blacktriangledown$  en el mando a distancia para resaltar,  $\blacktriangle$ . y pulse ENTER (Acceder).

- 5. Si desea visualizar un archivo concreto, pulse  $\triangle$  /  $\nabla$  para resaltar un archivo y pulse PLAY (Reproducir)  $($ . Puede utilizar funciones variables de reproducción. Consulte las páginas 23-25.
- 6. Pulse STOP (Detener) para cesar la reproducción. Aparecerá el menú [Lista de películas].

### **Avisos para la visualización de los subtítulos DivX**

Si no aparecen los subtítulos correctamente, siga estas instrucciones.

- 1. Pulse PAUSE/STEP (Pausar) cuando aparezcan los subtítulos.
- 2. Mantenga pulsado SUBTITLE (Subtítulo) durante 3 segundos.
	- Aparecerá el código de idioma.
- 3. Pulse  $\blacktriangleleft$  /  $\blacktriangleright$  para seleccionar otro código de idioma hasta que el subtítulo aparezca correctamente.
- 4. Pulse PLAY (Reproducir) (>) para proseguir con la reproducción.

#### Notas:

El nombre del archivo de subtítulos del DivX debe ser identificado con el nombre del archivo DivX mostrado en esta unidad.

### **Opciones del menú Lista de películas**

1. Pulse  $\triangle$  /  $\nabla$  para seleccionar una carpeta/archivo en el menú [lista de películas] y después pulse ENTER (Acceder). Aparecerán las opciones del menú [lista de

películas].

Las opciones del menú que aparecen en pantalla difieren dependiendo del tipo de soporte.

- 2. Pulse  $\blacktriangle / \blacktriangledown / \blacktriangle / \blacktriangleright$  para seleccionar una opción y, luego pulse ENTER (Acceder).
	- [Play] Inicia la reproducción del título seleccionado.
	- [Abrir] Abre la carpeta y aparece una lista de los archivos presentes en la carpeta.

### **Requisitos del fichero DivX**

**Resolución disponible:** 720x576 (An x Al) píxeles **Extensiones del fichero DivX:** ".avi", ".divx" **Subtítulos DivX reproducibles:** ".smi", ".srt", ".ssa", ".sub (Micro DVD, Subviewer 1.0/2.0)", ".txt (TM player, DVD subtitle system)"

**Formato de códec reproducible:**

"DIVX3.xx", "DIVX4.xx", "DIVX5.xx"

**Formato de audio reproducible:** "AC3", "MP3"

- Frecuencia de muestreo: entre 8 - 48 kHz (MP3)
- Velocidad de bits: entre 8 - 320 kbps (MP3)
- **Formato CD-R:** ISO 9660 y JOLIET.

**Formato DVD±R/RW :** ISO 9660 (formato UDF Bridge)

**NO máximo de ficheros/Carpeta:** Menos de 2.000 **Notas acerca del formato DivX**

- Si el número de fotogramas en la pantalla es superior a 29,97 por segundo, la unidad no funcionará con normalidad.
- Si existen códigos imposibles de visualizarse en el nombre del archivo DivX; pueden visualizarse como una marca "\*".
- Si la estructura de vídeo y audio del archivo grabado no está intercalada, regresará a la pantalla del menú.
- Esta unidad no admite archivos DivX grabados con GMC (Global Motion Compensation).
- La unidad no admite archivos DivX que contengan "rec list".

# **Reproducción de un CD de audio o un archivo MP3/WMA**

La grabadora puede reproducir CDs de audio y ficheros MP3/WMA. Antes de reproducir ficheros MP3/WMA, lea "requisitos de los audio MP3/WMA" en la columna derecha.

1. Pulse HOME.

Aparecerá el menú HOME (Inicio).

- 2. Seleccione la opción [MÚSICA].
- 3. Seleccione un soporte que contenga MP3/WMA o títulos de audio y, a continuación, pulse ENTER (Acceder).

El menú [lista de canciones] aparecerá en la pantalla del televisor.

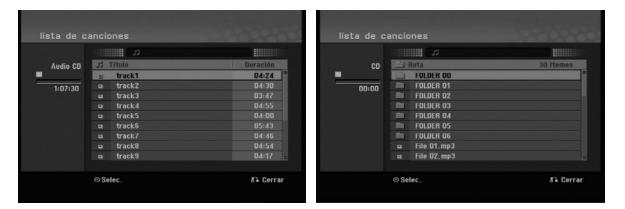

4. Utilice  $\triangle/\blacktriangledown$  para seleccionar una pista y, a continuación, pulse PLAY (Reproducir) ( $\blacktriangleright$ ). Se iniciará la reproducción. Puede usar funciones de reproducción variables. Consulte las páginas 23-25.

### Sugerencias:

 Pulse DISPLAY (Pantalla) para visualizar información ID3-Tag del fichero MP3. Si no hay información ID3-Tag, aparecerá [ID3-Tag: No marcado].

Si selecciona una carpeta, se visualizará el número de subcarpetas y el número de archivos MP3/WMA contenidos en la carpeta. Pulse DISPLAY de nuevo para borrar la información de la pantalla.

- Si desea moverse al directorio superior, utilice ▲ /  $\blacktriangledown$  para resaltar **a** y, a continuación, pulse ENTER (Acceder).
- 5. Para detener la visualización en cualquier momento, pulse STOP.

### **Opciones del menú del CD de audio y Lista de canciones**

- 1. Pulse  $\blacktriangle$  /  $\nabla$  para seleccionar una carpeta/fichero en el menú [lista de canciones] y, a continuación, pulse ENTER (Acceder). Aparecerán las opciones del menú. Las opciones del menú que aparecen en pantalla difieren dependiendo del tipo de soporte.
- 2. Pulse  $\triangle$  /  $\nabla$  /  $\blacktriangle$  /  $\blacktriangleright$  para seleccionar una opción y, luego pulse ENTER (Acceder).
	- [Play] Iniciará la reproducción del título seleccionado.
	- [Random] Inicia o detiene la reproducción aleatoria.
	- [Abrir] Abre la carpeta y aparece una lista de los archivos presentes en la carpeta.

### **Reproducción aleatoria**

- 1. Pulse  $\triangle$  /  $\nabla$  para seleccionar un fichero y, a continuación, pulse ENTER (Acceder). Aparecen las opciones del menú.
- 2. Pulse  $\triangle$  /  $\nabla$  para seleccionar [Random] (Reproducción aleatoria) y, a continuación, pulse ENTER (Acceder). La unidad iniciará automáticamente la reproducción aleatoria. y "RANDOM"

(Reproducción aleatoria) aparecerá en la pantalla.

3. Para regresar a la reproducción normal, seleccione la opción [Random] (Reproducción aleatoria) de nuevo y, a continuación, pulse ENTER (Acceder).

#### Sugerencia:

Al pulsar SKIP (Omitir) >>I durante la reproducción aleatoria, la unidad selecciona otro pista y reanuda la reproducción aleatoria.

### **Requisitos del fichero de audio MP3/WMA**

**Extensiones de los ficheros** ".mp3", ".wma".

**Frecuencia de muestreo:** entre 8 - 48 kHz (MP3), entre 32 - 48 kHz (WMA)

**Velocidad de bits:** entre 8 - 320 kbps (MP3), entre 32 - 192 kbps (WMA)

**Formato CD-R:** ISO 9660 y JOLIET.

**Formato DVD±R/RW:** ISO 9660 (formato UDF Bridge)

**Nº máximo de ficheros/Carpeta:** Menos de 2.000

# **Visualización de un archivo JPEG**

La grabadora puede reproducir ficheros JPEG. Antes de reproducir ficheros JPEG, lea "Requisitos de los ficheros Photo" en la columna derecha.

- 1. Pulse HOME. Aparecerá el menú HOME (Inicio).
- 2. Seleccione la opción [FOTO].
- 3. Seleccione un soporte que contenga JPEG y, a continuación, pulse ENTER (Acceder). El menú [lista de fotos] aparecerá en la pantalla del televisor.

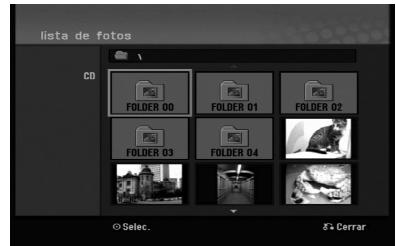

4. Utilice  $\blacktriangle$  /  $\blacktriangleright$  /  $\blacktriangle$  /  $\nabla$  para seleccionar un fichero y, a continuación, pulse ENTER (Acceder). Las opciones de menú aparecen en la parte izquierda del menú.

### Sugerencia:

Si desea pasar al directorio superior, utilice  $\blacktriangle / \blacktriangledown$  para destacar **a**. y pulse ENTER (Acceder).

5. Utilice ▲ / ▼ para seleccionar la opción [Toda pantalla] y, a continuación, pulse ENTER (Acceder).

La imagen seleccionada se visualizará a pantalla completa. Dependiendo del tamaño y del número de JPEGs, la grabadora podría tardar algo de tiempo en leer los ficheros.

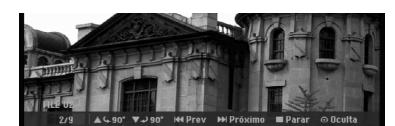

Pulse ENTER (Acceder) para hacer aparecer o desaparecer este menú durante el visionado de pantalla completa.

6. Para detener la visualización en cualquier momento, pulse STOP (Detener). Aparecerá el menú [lista de fotos].

### Conseio:

Si pulsa RETURN(Volver) (6) mientras aparece la pantalla de menú, observará que la pantalla cambia a visionado de televisión o entrada AV.

### **Opciones del menú Lista de fotografías**

- 1. Pulse  $\triangle$  /  $\nabla$  para seleccionar un fichero en el menú [lista de fotos] y, a continuación, pulse ENTER (Acceder). Aparecen las opciones del menú. Las opciones del menú que aparecen en pantalla difieren dependiendo del tipo de soporte.
- 2. Utilice  $\blacktriangle / \blacktriangledown$  para seleccionar una opción y después pulse ENTER (Acceder) para confirmar su selección.
	- [Abrir] Abre la carpeta y aparece una lista de los archivos presentes en la carpeta.
	- [Toda pantalla] Muestra el fichero seleccionado en pantalla completa.
	- [Slide Show] Muestra el menú Slide Show (Presentaciones).

### **Cómo omitir imágenes**

Al visualizar una imagen, pulse SKIP  $(H \triangleleft \circ \blacktriangleright \blacktriangleright I)$ una vez para avanzar al siguiente fichero o regresar al fichero anterior.

### **Cómo rotar imágenes**

Utilice  $\triangle$  /  $\nabla$  mientras visualiza una imagen para rotar la imagen en sentido horario o antihorario.

### **Requisitos del fichero de imágenes**

**Extensiones de los ficheros:** ".jpg"

**Tamaño de la foto:** Se recomienda inferior a 4 MB

**Formato CD-R:** ISO 9660 y JOLIET.

**Formato DVD±R/RW:** ISO 9660 (formato UDF Bridge)

**Nº máximo de ficheros/Carpeta:** Menos de 2.000

### **Notas acerca de los ficheros JPEG**

- Este aparato no es compatible con ficheros JPEG progresivos y sin pérdida de compresión.
- Dependiendo del tamaño y el número de archivos JPEG, puede tardar varios minutos en leer el contenido del soporte.

### **Cómo visualizar presentaciones en diapositivas**

- 1. Seleccione la opción [Slide Show] (Presentaciones en diapositivas) en el menú [lista de fotos] (consulte las "opciones del menú lista de fotos" en la página 28).
- 2. Presione ENTER. Aparecerá el menú Slide Show.

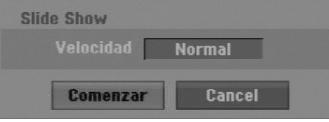

- 3. Utilice  $\blacktriangleleft / \blacktriangleright / \blacktriangle / \blacktriangledown$  para ajustar las opciones. Opción [Velocidad]: Establece la velocidad de la Presentación de diapositivas a [Lento], [Normal] o [Rápido].
- 4. Seleccione la opción [Comenzar] y, a continuación, pulse ENTER (Acceder) para iniciar. la presentación. La presentación de diapositivas continúa hasta que pulse STOP (Detener) ( $\blacksquare$ ).
- 5. Pulse STOP (Detener) para detener la presentación de las diapositivas y regresar al menú [lista de fotos].

### **Cómo pausar la presentación de diapositivas**

- 1. Pulse PAUSE/STEP (Pausar) (II) para pausar la presentación.
- 2. Cuando desee continuar con la presentación, pulse PLAY (Reproducir)  $($ .

# **Grabación**

### **Acerca de la grabación de un DVD**

### Notas:

- Esta grabadora no puede realizar grabaciones en discos CD-R o CD-RW.
- Nuestra empresa no se hace responsable de los daños de grabación debidos a cortes en el suministro de energía, discos defectuosos o daños en la grabadora.
- La huellas dactilares y los pequeños arañazos en el disco pueden afectar en la reproducción y/o al rendimiento de la grabación. Cuide los discos.

### **Tipos de discos y formatos de grabación, modos y configuraciones**

Esta grabadora puede reproducir muchos tipos diferentes de discos DVD: discos de vídeo DVD pregrabados, DVD-RW, DVD-R, DVD+RW y discos DVD+R. El formato de disco para DVD-R, DVD+R, DVD+RW es siempre "Formato de vídeo" (el mismo que para los discos de vídeo DVD pregrabados). Esto significa que, una vez finalizados, podrá reproducir un DVD-R, DVD+R, o DVD+RW en una grabadora estándar de DVD.

Por defecto, el formato de disco DVD-RW es formato de vídeo, aunque puede cambiarlo a formato de grabación de vídeo (VR). (Volver a finalizar el disco eliminará todo su contenido.)

El modo de grabación está muy relacionado con el formato del disco. Si el formato del disco es el formato de grabación de vídeo, el modo de grabación será el modo VR; si el formato del disco es el modo vídeo, el modo de grabación será el modo vídeo (excepto para el vídeo DVD, que no es grabable, y por lo tanto no tiene ningún modo de grabación). Dentro de los modos de grabación (fijos para todos los discos) se encuentran las configuraciones de grabación. Éstas pueden modificarse, según las necesidades de cada grabación, y determinan la calidad de la imagen y la cantidad de espacio que ocupará la grabación en el disco.

### **Notas para la grabación**

- Los tiempos mostrados de grabación no son exactos debido a que la grabadora usa una compresión de vídeo de velocidad de bits variable. Esto significa que el tiempo exacto de grabación dependerá del material que se está grabando.
- Cuando se grabe un programa de televisión, si la recepción es baja o la imagen contiene interferencias, los tiempos de grabación se acortarán.
- Si graba imágenes fijas o sólo audio, el tiempo de grabación podrá alargarse.
- Los tiempos de grabación y el tiempo restante mostrados puede que no cuadren siempre exactamente con la longitud del disco.
- El tiempo de grabación disponible puede reducirse si edita en exceso un disco.
- Si usa un disco DVD-RW, asegúrese de que cambia el formato de grabación (modo vídeo o modo VR) antes de grabar nada en el disco. Para ello, consulte la página 20 (Inicializacion).
- Si usa un disco DVD-R o DVD+R, puede seguir grabando hasta que el disco esté lleno o hasta que lo finalice. Antes de empezar una sesión de grabación, compruebe la cantidad de tiempo de grabación restante del disco.
- Cuando utilice un disco DVD-RW en modo vídeo, el tiempo de grabación disponible sólo aumentará si borra el último título grabado en el disco.
- La opción eliminar título del menú Lista de títulos (Original) sólo oculta el título, realmente no elimina el título del disco ni incrementa el tiempo de grabación disponible (excepto para el último título granado en un disco DVD-RW en modo vídeo).
- La sobrescritura de la grabación está disponible utilizando discos DVD+RW.
- Cuando use un DVD+R/RW, la grabadora ejecutará la operación de creación de menú para actualizar el nuevo título y editarlo al extraerlo de la grabadora o al apagarla.

### **Tiempo de grabación y calidad de la imagen**

Existen cuatro modos preajustados para la calidad de la grabación:

- **XP** La mayor calidad, con ella consigue alrededor de 1 hora de grabación en un disco DVD (4,7 GB).
- **SP** Calidad por defecto, suficiente para la mayoría de las aplicaciones, y con ella conseguirá unas 2 horas de grabación en un DVD (4,7 GB).
- **LP** Calidad de vídeo ligeramente inferior, proporciona cerca de 4 horas de grabación en un disco DVD (4,7 GB).
- **EP** Baja calidad de vídeo, proporciona cerca de 6 horas de grabación en un DVD (4,7 GB).
- **MLP** El tiempo de grabación más extenso con la menor calidad de vídeo, proporciona cerca de 11 horas de grabación en un DVD (4,7 GB).

#### Notas:

- Es posible que experimente una imagen fragmentada o subtítulos borrosos durante la reproducción del contenido grabado en modo EP y MLP.
- Si graba por completo un disco DVD regrabable en modo MLP con sólo un título, el tiempo de grabación se limita a 10 horas.

### **Restricciones en el copiado**

Algunos vídeos está protegidos con la función copyonce (una sola copia). Si desea transferir material protegido contra una copia al DVD, necesitará usar un disco DVD-RW en modo compatible con VR con CPRM Ver. 1.1.

- Las señales de formato NTSC desde la entrada analógica no se graban correctamente con esta grabadora.
- Las señales de vídeo en formato SECAM (desde el sintonizador incorporado de televisión o desde las entradas analógicas) se graban en formato PAL.
- El vídeo que sólo puede copiarse una vez sólo podrá grabarse usando un disco DVD-RW en modo VR con CPRM (véase abajo).

### **¿Qué es un 'CPRM'?**

CPRM es un sistema de protección contra copia (con un sistemade condificación) que sólo permite la grabación de programas 'de una sola copia'. CPRM significa Content Protection for Recordable Media (Protección de contenidos para soportes grabables). Esta grabadora es compatible con CPRM, lo que significa que puede grabar programas que sólo se pueden copiar una vez, pero después no podrá hacer una copia de esas grabaciones. Las grabaciones con CPRM sólo pueden efectuarse en discos DVD-RW formateados en modo VR y las grabaciones CPRM sólo pueden reproducirse en reproductores específicamente compatibles con CPRM.

### **Copyright**

- El equipo de grabación deberá usarse sólo para un copiado legal y se le recomienda que revise cuidadosamente qué se considera como copiado legal en el país en que está haciendo una copia. Copiar material con copyright como películas o música es ilegal a menos que lo permita una excepción legal o lo consienta el propietario de los derechos.
- Este producto incorpora tecnología de protección del copyright amparada por demandas de patentes de EE.UU. y otros derechos de propiedad intelectual de Macrovision Corporation y otros propietarios de derechos. El empleo de dicha tecnología debe contar con la autorización de Macrovision Corporation y es únicamente para uso doméstico y otros usos de visualización limitados, a menos que Macrovision Corporation autorice lo contrario. Está prohibida la ingeniería inversa o el desmontaje de la unidad.
- LOS CONSUMIDORES DEBEN RECORDAR QUE NO TODOS LOS TELEVISORES DE ALTA DEFINICIÓN SON TOTALMENTE COMPATIBLES CON ESTE PRODUCTO Y QUE PUEDE PROVOCAR LA APARICIÓN DE OBJETOS EXTRAÑOS EN LA IMAGEN. EN EL CASO DE PROBLEMAS EN LA IMAGEN DE 625 DE (BARRIDO) PROGRESIVO, SE RECOMIENDA QUE EL USUARIO CAMBIE LA CONEXIÓN A LA SALIDA 'STANDARD DEFINITION'. EN CASO DE DUDA EN RELACIÓN A LA COMPATIBILIDAD DE NUESTRO TELEVISOR CON ESTE MODELO DE REPRODUCTOR DVD 625p, LE ROGAMOS QUE SE PONGA EN CONTACTO CON NUESTRO CENTRO DE ATENCIÓN AL CLIENTE.

# **Grabación básica desde un televisor**

Siga las siguientes instrucciones para grabar un programa de televisión. La grabación comienza inmediatamente y continúa hasta que el disco está lleno o detiene la grabación.

#### Notas:

- Debe cargar un disco grabable para la grabación de DVD.
- La unidad sólo puede grabar contenido audio mono del sintonizador incorporado del sistema.
- 1. Ajuste un modo de grabación según sea necesario pulsando repetidamente REC MODE (Modo grabación). (XP, SP, LP, EP o MLP)
- 2. Utilice los botones PR/CH (+/-) para seleccionar el canal de televisión a grabar.
- 3. Presione una vez REC (Grabar)  $(①)$ . Empieza la grabación. (El indicador REC (Grabar) se ilumina en la ventana de presentación).
	- La grabación continúa hasta que pulse STOP (Detener) ( $\blacksquare$ ) o hasta que se llene el disco.
	- Para grabar durante un periodo de tiempo fijo, consulte Grabación temporizada instantánea a la derecha.
- 4. Pulse STOP (Detener) (1) para detener la grabación.

### **Cómo pausar en la grabación**

- 1. Pulse PAUSE/STEP (Pausar) (II) para pausar la grabación.
- 2. Cuando desee continuar con la grabación, pulse PAUSE/STEP (Pausar) (II).

### **Cómo grabar un programa de televisión mientras se está viendo otro**

- 1. Pulse TV/DVD para seleccionar el modo de televisor durante la grabación. Aparecerá el indicador de televisor.
- 2. Cuando utilice el televisor, seleccione el canal que desea ver.

# **Grabación temporizada instantánea**

La grabación temporizada instantánea le permite efectuar una grabación fácilmente de un periodo preestablecido de tiempo mediante el temporizador de programas.

- 1. Siga los pasos 1-2 que aparecen a la izquierda (Grabación básica desde un televisor).
- 2. Pulse repetidamente REC (Grabar)  $(①)$  para seleccionar el período de tiempo de grabación.

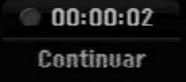

La grabación comienza después de pulsar por primera vez. Con cada pulsación subsiguiente, se incrementará el tiempo de grabación dentro del espacio libre. Se visualizará el tiempo de grabación en la pantalla del televisor. Al final de la grabación, la grabadora se detendrá y se apagará.

### **Cómo comprobar el tiempo de grabación**

Pulse una vez REC (Grabar) (·) para comprobar el tiempo de grabación. El ajuste recuperado volverá automáticamente a la pantalla del televisor durante un momento. Igualmente, el tiempo de grabación restante aparece en la ventana de presentación.

### **Cómo ampliar el tiempo de grabación**

El tiempo de grabación puede ampliarse en cualquier momento pulsando REC (Grabar)  $(①)$ . Con cada pulsación subsiguiente, se incrementará el tiempo de grabación dentro del espacio libre.

#### **Precaución**

Si la grabadora está desconectada (o se produce un fallo en la alimentación) durante una grabación, ésta se perderá.

# **Grabación temporizada**

Esta grabadora puede programarse con hasta 16 programas para un período de 1 mes. En la grabación sin supervisión, el temporizador necesita conocer qué canales grabar y sus horas de inicio y fin.

### Nota:

Si utiliza un disco completamente virgen para la grabación del temporizador, antes deberá formatear el disco antes de comenzar la grabación temporizada. (Consulte "Inicializacion" en la página 20.)

- 1. Pulse HOME (Inicio) y seleccione la opción [TV] (Televisor).
- 2. Pulse  $\blacktriangle$  /  $\nabla$  para seleccionar la opción [Grabación reservada] y, a continuación, pulse ENTER. Aparecerá el menú [Lista de gb. Resv.].
- 3. Pulse  $\blacktriangle$  /  $\nabla$  para seleccionar la opción [Nuevo] y, a continuación, pulse ENTER (Acceder). Aparecerá el menú [Grabación reservada].

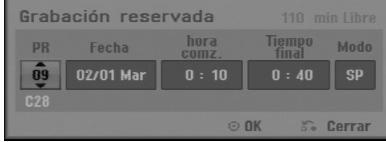

- [PR] Elija un número de programa memorizado o una de las entradas externas desde la que grabar.
- [Fecha] Elija una fecha hasta 1 mes por adelantado o repetición deseada (Lunes ~ Viernes, o cada Sáb~Dom).
- [hora comz.] Establece la hora de inicio.
- [Tiempo final] Establecerá la hora final.
- [Mode] Escoja un modo de grabación (XP, SP, LP, EP, MLP o AT).

El modo AT (Automático) determina cuánto tiempo queda disponible en el disco y cambia, si es necesario, el modo grabación para completar la grabación del programa.

- 4. Introduzca la información necesaria para la grabación temporizada.
	- $\bullet \blacktriangleleft / \blacktriangleright$  (izquierda/derecha) mueven el cursor izquierda/derecha
	- $\bullet$   $\blacktriangle$  /  $\nabla$  (arriba/abajo) cambian el ajuste en la posición del cursor actual
	- Pulse RETURN (8) para regresar a la [Lista de gb. Resv.].

5. Pulse ENTER (Acceder) y la grabadora memorizará el programa. Para comprobar la programación, aparecerá "Lista de gb. Resv."

Verifique que el campo "Grabc. OK" en la Lista de grabación temporizada indica que la grabación temporizada está correctamente programada.

- 6. Pulse RETURN (Volver) (6) para salir de [Lista de gb. Resv.].
- 7. Asegúrese de que ha cargado un disco grabable para la grabación de un DVD y pulse POWER para cambiar su unidad a modo de espera.

#### Notas:

- Debe ajustarse el reloj antes de ajustar el temporizador.
- El indicador del temporizador se ilumina en la pantalla de visualización cuando la grabadora está en modo de espera con el temporizador activado. (No aparece nada mientras el [Modo económico] (Modo de ahorro de energía) está en ON (Activado)).
- Deberá pulsar POWER para detener la grabación temporizada.

## **Comprobación de los datos de la grabación temporizada**

La programación puede comprobarse siempre que la grabadora de DVD está encendida.

- 1. Pulse HOME (Inicio) y seleccione la opción [TV] (Televisor).
- 2. Pulse ▲ / V para seleccionar la opción [Grabación reservada] y, a continuación, pulse ENTER (Acceder). Aparecerá la [Lista de gb. Resv.].
- $\bullet$  Utilice  $\blacktriangle / \blacktriangledown$  para seleccionar una grabación temporizada.
- Pulse ENTER (Acceder) para editar el programa seleccionado.

Aparece el menú Grabación reservada.

 Pulse CLEAR (Borrar) para borrar el programa seleccionado de "Lista de gb. Resv.".

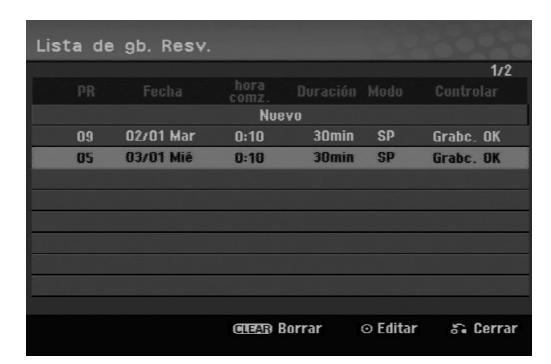

### **Cancelación de un grabación temporizada**

Puede borrar un ajuste del temporizador en cualquier momento antes de que empiece la grabación.

 $\bullet$  Utilice  $\blacktriangle$  /  $\nabla$  para seleccionar un programa que desee borrar de "Lista de gb. Resv.". Pulse CLEAR (Borrar) y aparecerá el mensaje de confirmación. Pulse ENTER (Acceder) mientras [OK] está seleccionado para borrar la grabación.

### **Cómo detener una grabación temporizada en progreso**

Aunque haya empezado una grabación temporizada, se puede cancelar el programa.

• Pulse POWER.

### **Solución de problemas durante la grabación temporizada**

### **Aunque el reloj esté ajustado, la grabadora no empezará a grabar en los siguientes casos:**

- No hay disco cargado.
- Se ha cargado un disco no grabable.
- Cuando opción [Proteger disco] está ajustada en [ON] en el menú. (Consulte la página 21).
- La unidad está encendida.
- Existen ya 99 títulos (DVD-RW, DVD-R), 49 títulos (DVD+R, DVD+RW) grabados en el disco.

#### **No podrá introducir un programa temporizado en los siguientes casos:**

- Ya hay una grabación en curso.
- La hora que intenta ajustar ya ha pasado.
- Ya se han ajustado 16 programas temporizados.

#### **Si dos o más programas temporizados se solapan:**

- El programa que empieza antes tiene prioridad.
- Cuando el programa que empieza antes finaliza, da paso al último.
- Si hay dos programas ajustados para empezar exactamente a la misma hora, el programa que se ha introducido primero tendrá prioridad.

Si el disco está dañado, es posible que la grabación nos se complete con éxito.

En ese caso, aunque el campo de Revisión muestre "Grabc. OK", puede no ser cierto.

# **Grabación desde una entrada externa**

### **Grabación desde componentes externos**

Podrá grabar desde un componente externo, como una videocámara o una grabadora de vídeo, conectado a cualquiera de las entradas externas de la grabadora.

- 1. Asegúrese de que el componente desde el que desea grabar está conectado adecuadamente a la grabadora. Consulte la página 12-13.
- 2. Pulse repetidamente AV/INPUT para seleccionar la entrada externa desde la que grabar.
	- Tuner: sintonizador incorporado
	- AV1: toma del Euroconector AV1 montada sobre el panel trasero
	- AV2: toma Scart AV2 DECODER montada sobre el panel trasero
	- AV3: AV IN 3 (VIDEO, AUDIO (L/R)) montado sobre el panel frontal
- 3. Seleccione un modo de grabación según sea necesario pulsando repetidamente REC MODE (Modo grabación). (XP, SP, LP, EP o MLP)
- 4. Pulse una vez REC (Grabar)  $(①)$ . Empieza la grabación. (El indicador REC se ilumina en la ventana de presentación).
	- La grabación continúa hasta que pulsa STOP (Detener) ( $\blacksquare$ ) o el disco se llena.
	- Para grabar durante un periodo de tiempo fijo, consulte Grabación temporizada instantánea en la página 32.
- 5. Pulse STOP (Detener) () para detener la grabación.

### Nota:

Si su fuente está protegida contra copia mediante CopyGuard, no podrá grabarla con esta grabadora. Consulte Copyright en la página 31 para obtener más información.

# **Edición**

# **Perspectiva general del menú Lista de capítulos y Lista de títulos**

Utilizando el menú Lista de títulos podrá editar el contenido del vídeo. Las prestaciones de edición disponibles en el menú Lista de títulos dependen de si está editando vídeo en un DVD en modo VR y si está editando contenidos originales o una lista de reproducción.

Hay dos formas de editar discos DVD-RW en modo VR. Puede editar directamente los contenidos originales del disco o crear y editar una Lista de reproducción. La Lista de reproducción no cambia realmente los contenidos del disco, sino que sólo controla cómo se reproducen los contenidos.

- 1. Pulse MENU/LIST (Menú/Lista) para visualizar el menú de Lista de títulos.
	- Debe detener la reproducción cuando haga esto.
	- Puede acceder a él también con el menú HOME, seleccionado la opción [PELÍCULA] y, a continuación, seleccionando la opción [DISCO] y pulsando ENTER (Acceder).
	- $\bullet$  Al seleccionar títulos, utilice los botones  $\blacktriangle$  /  $\blacktriangledown$ para visualizar la página anterior/ siguiente si hay más de 6 títulos.
	- Si está editando un disco en modo VR, pulse MENU/LIST (Menú/Lista) para cambiar entre el menú Original y el menú Lista de reproducción.

En el lado izquierdo de la pantalla verá las opciones del menú. La parte principal de la pantalla muestra imágenes en miniatura de los títulos (o capítulos) del DVD. Puede cambiar estas miniaturas usando el botón THUMBNAIL (consulte Cambiar la presentación en miniatura de la página 36).

Pulse DISPLAY (Pantalla) para visualizar la información del título seleccionado del menú original Lista de Títulos.

Una vez seleccionado el título o capítulo del menú Lista de Títulos o menú Lista de Capítulos, pulse ENTER (Acceder). Las opciones de menú aparecen en la parte izquierda del menú. Utilice  $\triangle$  /  $\nabla$  para seleccionar una opción y, a continuación, pulse ENTER (Acceder) para confirmar su selección.

2. Para salir del menú lista de títulos, pulse RETURN ( $\delta$ ) (Volver) repetidamente.

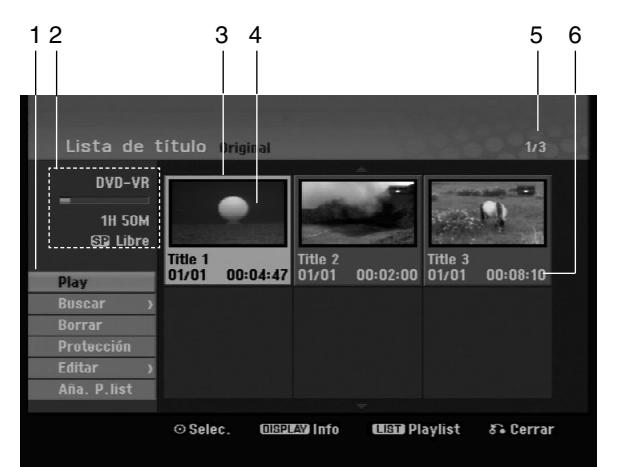

- 1. Opciones del menú: Para visualizar las opciones del menú, seleccione un título o capítulo y después pulse ENTER (Acceder). Las opciones
	- en pantalla difieren dependiendo del tipo de disco. [Combinación] Para combinar dos capítulos en uno (página 40).
	- [Borrar] Elimina el título o capítulo. (página 38)
	- [Borrar parc.] Elimina una parte del título (página 38).
	- [Dividir] Divide un título en dos (página 40).
	- [Mostrar todo] Inicia la reproducción del título
	- seleccionado, incluyendo los capítulos ocultos.
	- [Oculta (Mostrar)] Oculta (o muestra) el título o capítulo seleccionado. (página 41)
	- [Mover] Mueve un capítulo del menú Lista de reproducción-Lista de capítulos a una posición del menú. (página 41)
	- [Play] Iniciará la reproducción del título o capítulo seleccionado. Los títulos y capítulos ocultos del DVD+R/RW no pueden reproducirse.
	- [Aña. P.list] Añade el título o capítulo a la Lista de reproducción. (página 37)
	- [Protección] Protege contra la grabación, edición o borrado accidental del título. (página 41)
	- [Nom. Título] Edita el nombre del título. (página 39)
	- [Buscar]
	- [Capítulo]; Visualiza la lista de capítulos del título
	- [Hora]; Busca el momento que desea marcar como punto de inicio del título. (página 39)
	- [Título] Muestra la Lista de títulos del capítulo.
- 2. Indica el nombre del disco, el modo de grabación, el espacio disponible y la barra de progreso del tiempo transcurrido.
- 3. Título seleccionado actualmente.
- 4. Imagen en miniatura.
- 5. Muestra el número del título seleccionado y el número total de títulos.
- 6. Muestra el nombre del título, fecha de grabación y longitud de grabación.

## **Modo VR: Edición de original y lista de reproducción**

### **Títulos, capítulos y partes**

Los títulos del contenido original del disco contienen uno o más capítulos. Cuando inserta un título del disco en la Lista de reproducción, también aparecerán todos los capítulos contenidos en ese título. En otras palabras, los capítulos de la Lista de reproducción se comportan exactamente igual que los capítulos de un disco de vídeo DVD. Las partes son secciones de los títulos de original o de la Lista de reproducción. Desde el menú Original y Lista de reproducción, podrá añadir o borrar partes. Al añadir un capítulo o título a la Lista de reproducción creará un nuevo título a partir de una sección (es decir, capítulo) de un título original. Al borrar una parte se borrará parte de un título del menú Original o Lista de reproducción.

#### **Precaución**

**36**

- Al editar usando las funciones Borrar, Agregar y Mover, los fotogramas de inicio y de finalización tal vez no coincidan exactamente con la pantalla del punto de inicio y finalización.
- Durante la reproducción de la Lista de reproducción, puede darse cuenta quizás de una pausa momentánea entre las ediciones. No se trata de un mal funcionamiento.

### **¿Editar un DVD es como editar una cinta de vídeo?**

No. Cuando se edita una cinta de vídeo se necesita una pletina de vídeo para reproducir la cinta original y otra para grabar lo que edite. Con un DVD se edita al hacer una 'Lista de reproducción' de lo que reproduce y cuándo reproducirlo. En la reproducción, la grabadora reproduce el disco de acuerdo con la Lista de reproducción.

### **Acerca de las palabras 'Original' y 'Playlist' -RWVR**

A lo largo de este manual, a menudo encontrará las palabras Original y Lista de reproducción para referirse al contenido real y la versión editada.

- **Original:** El contenido se refiere a lo que se ha grabado en realidad en el disco.
- **Playlist:** El contenido se refiere a la versión editada del disco (cómo se va a reproducir el contenido original).

### **Cómo añadir marcadores de**

### **capítulo**

### **-RWVR +RW +R**

Puede crear capítulos dentro de un título insertando marcadores de capítulo en los puntos deseados.

#### Nota:

Los marcadores de capítulo se insertan automáticamente en intervalos regulares. Puede cambiar este intervalo en el menú Setup inicial (consulte "Auto Capítulo" en la página 19).

Durante la grabación o reproducción, en el punto donde desee iniciar un nuevo capítulo, presione CHP ADD. Un icono marcador de capítulo aparecerá en la pantalla del televisor.

## **Cómo cambiar en el título de las**

**miniaturas**

### **-RWVR +RW +R**

Cada título visualizado en el menú Lista de títulos está representado por una imagen en miniatura tomada del inicio de ese título o capítulo.

Si lo prefiere, seleccione una imagen fija distinta de otro lugar del título.

Pulse THUMBNAIL (Miniatura) para hacer de la imagen mostrada actualmente la que aparece en el menú Lista de títulos.

La imagen fija que seleccionó aparecerá tanto en el menú original como en el de lista de reproducción.

# **Cómo crear una nueva Lista de reproducción**

Utilice esta función para agregar un título Original o un capítulo a la lista de reproducción. Al hacerlo, la totalidad del título o capítulo pasará a la lista de reproducción (más adelante podrá eliminar ciertas partes que no necesite; consulte el apartado Cómo eliminar un título/capítulo original o ; Lista de reproducción en la página 38)

El título aparece en la Lista de reproducción completo con los marcadores de capítulo que aparecen la Original. Sin embargo, si añade más marcadores de capítulo a la Original más adelante, éstos no se copiarán automáticamente al título de la Lista de reproducción.

Puede agregar hasta 999 capítulos a un disco.

1. Seleccione un título o capítulo del menú Lista de títulos-Original o del menú Lista de Capítulos-Original para colocarlo en la Lista de reproducción y, a continuación, pulse ENTER (Acceder). Las opciones de menú aparecen en la parte izquierda del menú.

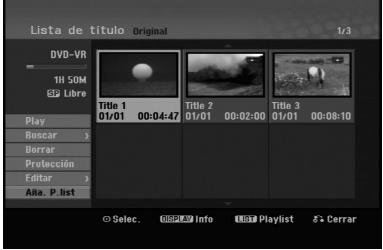

2. Utilice ▲ / ▼ para seleccionar la opción [Aña. P.list] y, a continuación pulse ENTER (Acceder).

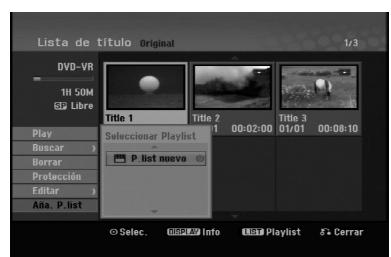

3. Seleccione [P. list nuevo], a continuación, pulse ENTER (Acceder). Aparecerá el nuevo título en la Lista de reproducción actualizada. Todos los capítulos del título se agregan a la Lista de reproducción.

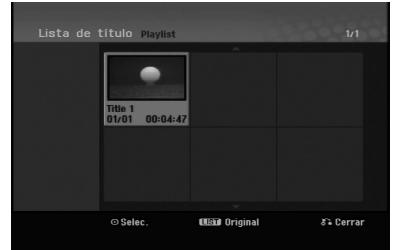

# **Agregar título/capítulo adicional a la lista de reproducción -RWVR -RWVR**

Puede agregar un título o capítulo Original para añadirlo a un título de la Lista de reproducción incluso si ya está registrado.

1. Seleccione un título o capítulo del menú Lista de títulos-Original o del menú Lista de Capítulos-Original para colocarlo en Lista de reproducción y, a continuación, pulse ENTER (Acceder). Las opciones del menú aparecen en la parte izquierda de la pantalla.

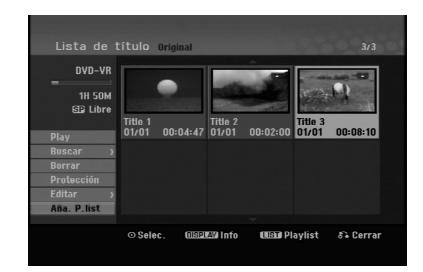

2. Utilice ▲ / ▼ para seleccionar [Aña. P.list] de las opciones del menú y, a continuación, pulse ENTER (Acceder).

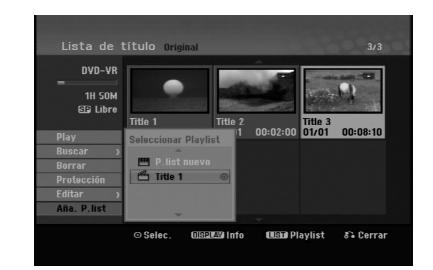

- 3. Seleccione una Lista de títulos-Lista de reproducción que ya se haya registrado para insertar un título o capítulo y, a continuación, pulse ENTER (Acceder).
- 4. Repita los pasos 1-3 para añadir un título o capítulo adicional a la Lista de reproducción. Podrá visualizar los capítulos añadidos en el menú Lista de capítulos – Lista de reproducción.

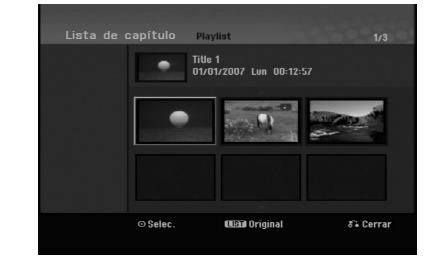

5. Pulse RETURN (Volver) (6) para salir, o MENU/LIST (Menú/Lista) para regresar al menú Lista de títulos-menú Original.

# **Cómo eliminar un título/capítulo Original o Lista de reproducción**

Cuando borre un título o capítulo del menú Lista de reproducción, sólo lo elimina de la lista; el título/capítulo permanece en el menú Original.

Si desea borrar un título o capítulo del menú Original (título/capítulo), éstos se eliminarán realmente del disco y el tiempo disponible para grabaciones aumentará. Los títulos/capítulos eliminados del Original también se eliminarán de la Lista de reproducción.

#### Nota:

Tal vez no sea posible eliminar capítulos inferiores a 3 segundos de duración.

- 1. Utilice  $\blacktriangle$  /  $\blacktriangleright$  /  $\blacktriangle$  /  $\nabla$  para escoger un capítulo o título que desee eliminar del menú Lista de títulos o Lista de capítulos y, a continuación, pulse ENTER (Acceder). Las opciones del menú aparecen en la parte izquierda de la pantalla.
- 2. Seleccione la opción [Borrar] de las opciones del menú.

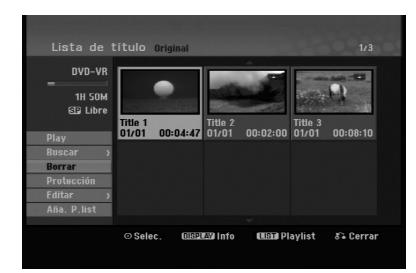

- 3. Pulse ENTER (Acceder) para confirmar. Aparecerá el mensaje de confirmación para realizar la eliminación.
- 4. Utilice  $\blacktriangleleft$  /  $\blacktriangleright$  para seleccionar [OK] (Aceptar) y, a continuación, pulse ENTER (Acceder). Se borra el capítulo o título seleccionado. Después de pulsar ENTER (Acceder), Aparecerá el menú nuevo, ya actualizado.
- 5. Repita los pasos 1 4 para continuar la eliminación desde el menú.
- 6. Pulse RETURN (Volver) (6) repetidamente para salir del menú.

#### Notas:

- Durante la grabación de un DVD+RW, el nombre del título eliminado cambiará a 'Deleted Title' (Titulo borrado).
- Si más de dos títulos se eliminan repetidamente, los títulos están combinados en uno.
- Al eliminar un título o capítulo, sólo el último del DVD+RW incrementa el tiempo restante de grabación.

# **Cómo eliminar una parte ERWVR**

Puede eliminar una parte que no desee en el título.

- 1. Utilice  $\blacktriangle$  /  $\blacktriangleright$  /  $\blacktriangle$  /  $\ntriangleright$  para escoger un título que desea eliminar en el menú Lista de títulos y después pulse ENTER (Acceder). Las opciones aparecerán en la parte izquierda del menú.
- 2. Seleccione [Borrar parc.] en la opción [Editar] y, a continuación pulse ENTER (Acceder). El menú de edición [Borrar parc.] aparecerá en la pantalla del televisor.

El icono [Punto inicial] quedará resaltado.

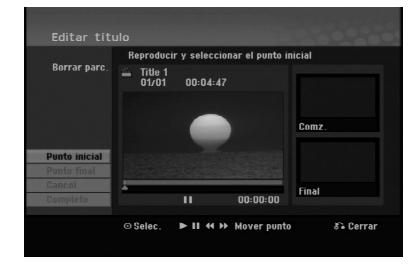

- 3. Utilice "play, pause step, search and slow-motion" (reproducir, pausar, buscar y cámara lenta) para encontrar el punto de inicio.
- 4. Pulse ENTER (Acceder) en el punto de inicio de la sección que desee borrar. El icono 'End Point' (Punto final) quedará resaltado. La parte se indica en la barra de progreso.
- 5. Utilice "play, pause step, search and slow-motion" (reproducir, pausar, buscar y cámara lenta) para encontrar el punto final.
- 6. Pulse ENTER (Acceder) en el punto de finalización que desee borrar. Podrá cancelar el punto seleccionado, utilice ▲ / ▼ para seleccionar el icono [Cancel] y a continuación presione ENTER.
- 7. Si termina la edición, seleccione el icono [Completo] y, a continuación, presione ENTER. Aparecerá el mensaje de confirmación para realizar la eliminación.

Utilice  $\blacktriangleleft$  /  $\blacktriangleright$  para seleccionar [OK] y, a continuación, pulse ENTER (Acceder). La parte seleccionada se borrará del título y Aparecerá el menú de Lista de títulos.

### Nota:

Quizás no sea posible borrar las partes que tengan una duración inferior a los 3 segundos.

# **Cómo nombrar un título**

Es posible nombrar los archivos. Los nombres pueden contener hasta 32 caracteres.

- 1. Seleccione el título que desea nombrar en el menú Lista de títulos y, a continuación, pulse ENTER (Acceder). Las opciones de menú aparecen en la parte izquierda del menú.
- 2. Seleccione [Nom. Titulo] en la opción [Editar] y, a continuación pulse ENTER (Acceder). Aparecerá el menú del teclado.

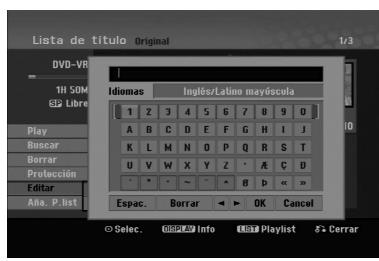

- 3. Introduzca el nombre que desee para el título. Utilice  $\blacktriangle$  /  $\blacktriangleright$  /  $\blacktriangle$  /  $\nabla$  para seleccionar un carácter y, a continuación, pulse ENTER (Acceder) para confirmar su selección.
	- Use el botón MENU/LIST (Menú/Lista) para cambiar el tipo de teclado.
	- **OK (Aceptar):** Selecciónelo para terminar.
	- **Cancel (Cancelar):** Cancela todos los caracteres introducidos.
	- **Espac.:** Inserta un espacio en la posición del cursor.
	- **Borrar:** Borra el carácter anterior desde la posición del cursor.
	- $\bullet$  **4/**  $\blacktriangleright$ **:** Mueve el cursor hacia la izquierda o hacia la derecha.

### Sugerencia:

#### **Botones del mando a distancia para introducir un nombre**

- **PLAY (**N**):** Inserta un espacio en la posición del cursor.
- **II (PAUSE/STEP):** Borra el carácter siguiente desde la posición del cursor.
- x **(STOP), CLEAR:** Borra el carácter anterior desde la posición del cursor.
- **144 / PH:** Mueve el cursor hacia la zquierda o hacia la derecha.

**Números (0-9):** Introduce el carácter correspondiente en la ubicación del cursor.

- 4. Elija OK (Aceptar) y, a continuación, pulse ENTER (Acceder) para fijar el nombre y regresar a la pantalla anterior del menú.
- 5. Pulse RETURN (Volver) (6) repetidamente para salir del menú.

### Notas:

- Los nombres pueden tener hasta 32 caracteres.
- En el caso de discos formateados en una grabadora de DVDs diferente, sólo podrá ver un tipo limitado de caracteres.
- Al grabar en discos DVD-R, DVD+R o DVD+RW, el nombre introducido sólo se mostrará en el reproductor de DVD tras su finalización.

### **Búsqueda por tiempo**

### **-RWVR -RWVideo +RW -R +R**

Puede seleccionar el punto de inicio del título.

- 1. Seleccione  $\blacktriangle$  /  $\blacktriangleright$  /  $\blacktriangle$  /  $\nabla$  para elegir un título del menú Lista de títulos y, a continuación, pulse ENTER (Acceder). Las opciones aparecen en la parte izquierda del menú.
- 2. Seleccione la opción [Hora] y, a continuación, pulse ENTER (Acceder).

El menú [Buscar] aparecerá en la pantalla del televisor.

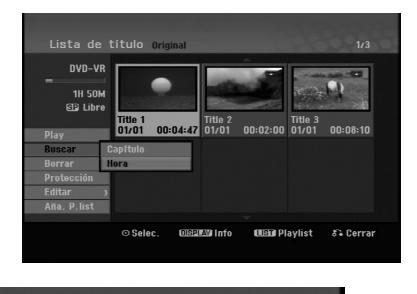

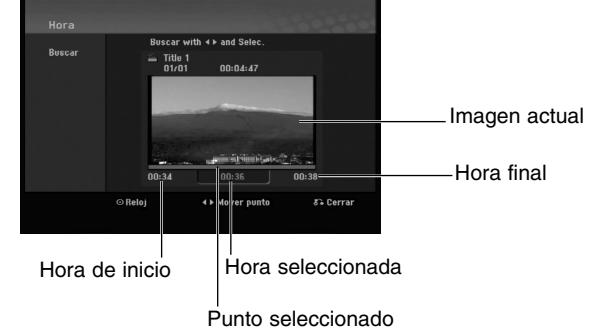

3. Use  $\blacktriangleleft$  /  $\blacktriangleright$  para seleccionar el punto desde el que desea comenzar.

El punto aumenta en pasos de 1 minuto. Si mantiene pulsado  $\blacktriangleleft / \blacktriangleright$ , el punto aumentará en

pasos de 5 minutos. 4. Pulse ENTER (Acceder) para iniciar el punto seleccionado.

### **Cómo dividir un título en dos +RW**

Utilice este comando para dividir un título en dos nuevos títulos.

1. En el menú Lista de títulos, seleccione el título que desee dividir y, a continuación, pulse ENTER (Acceder).

Las opciones del menú aparecen en la parte izquierda de la pantalla.

2. Seleccione la opción [Dividir].

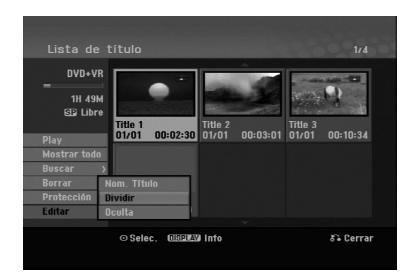

3. Pulse ENTER. Aparecerá el menú Editar (Dividir). La opción [Dividir] aparecerá resaltada.

Imagen actual

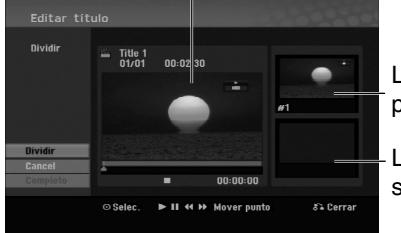

La miniatura del primer título

La miniatura del segundo título

- 4. Utilice "play, pause step, search and slow-motion" (reproducir, pausar, buscar y cámara lenta) para encontrar el punto por donde desea dividir el título.
- 5. Seleccione la opción [Dividir], a continuación pulse ENTER (Acceder) en el punto. Para restablecer el punto, seleccione la opción [Cancel] y, a continuación pulse ENTER. Repetir desde el paso 3.
- 6. Escoja la opción [Completo] y, a continuación pulse ENTER (Acceder) para fijar el punto divisorio.

El título está dividido en dos nuevos títulos. Puede tardar hasta 4 minutos en dividirse.

#### Nota:

**40**

No puede seleccionar un punto divisor inferior a 3 segundos.

# **Cómo combinar dos capítulos en uno -RWVR +RW +R**

Utilice esta función para combinar dos capítulos adyacentes en uno solo.

- 1. En el menú Lista de capítulos, seleccione el segundo de los dos capítulos que desea combinar y a continuación pulse ENTER (Acceder). Las opciones del menú aparecen en la parte izquierda de la pantalla.
- 2. Utilice  $\triangle$  /  $\nabla$  para seleccionar la opción [Combinación]. El indicador de combinación aparecerá entre los dos capítulos que desea combinar.

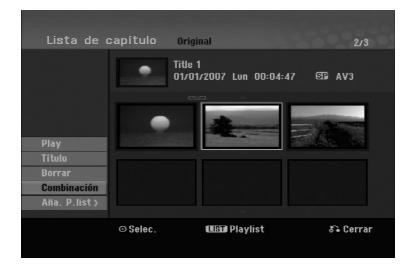

3. Pulse ENTER (Acceder).

### Nota:

### **Esta función no estará disponible cuando;**

- El título contenga un único capítulo.
- El primer capítulo esté seleccionado.

# **Cómo mover un capítulo de la Lista de Reproducción EBWVR**

Utilice esta función para reorganizar el orden de reproducción de los capítulos de la Lista de reproducción de la Lista de títulos-Lista de reproducción.

### Nota:

Esta función no está disponible si sólo hay un capítulo.

- 1. Seleccione un capítulo del menú Lista de Capítulos-Lista de reproducción.
- 2. Pulse ENTER (Acceder). Las opciones del menú aparecen en la parte izquierda de la pantalla.
- 3. Utilice ▲ / ▼ para seleccionar la opción [Mover] de las opciones de la Lista de reproducción y, a continuación, pulse ENTER (Acceder).

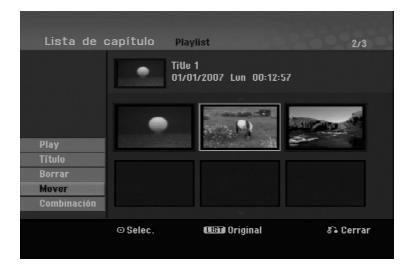

4. Utilice  $\blacktriangle$  /  $\blacktriangleright$  /  $\blacktriangle$  /  $\blacktriangledown$  para seleccionar el lugar en el que desea colocar el capítulo y, a continuación, pulse ENTER (Acceder).

Después de pulsar ENTER (Acceder), aparecerá el menú actualizado.

# **Cómo ocultar un Capítulo/Título +RW +R**

Puede omitir la reproducción de capítulos o títulos sin eliminarlos del disco.

- 1. Utilice  $\blacktriangle \blacktriangledown \blacktriangle \blacktriangleright$  para escoger el capítulo o título que desea ocultar en el menú Lista de títulos o Lista de capítulos, después pulse ENTER (Acceder). Las opciones aparecerán en la parte izquierda de la pantalla.
- 2. Seleccione la opción [Oculta]. Ejemplo: Lista de títulos (DVD+RW)

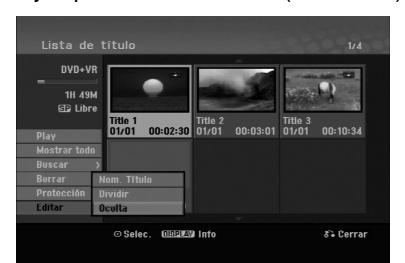

3. Pulse ENTER (Acceder) para confirmar. La miniatura del capítulo o título se oscurecerá.

### Sugerencia

Si selecciona un capítulo o título oculto del menú Lista de títulos o Lista de capítulos, podrá 'mostrarlo' escogiendo la opción [Mostrar] en el menú. Tras hacerlo, podrá visualizar el capítulo o título.

# **Cómo proteger un Título**

### **+RW +R -RWVR**

Utilice esta función para evitar la grabación, edición o borrado accidental de un título.

- 1. Pulse MENU/LIST (Menú/Lista) para mostrar el menú Lista de títulos.
- 2. Utilice  $\blacktriangle \blacktriangledown \blacktriangle \blacktriangleright$  para escoger un título que desee proteger y pulse ENTER (Acceder). Las opciones aparecerán en la parte izquierda de la pantalla.
- 3. Seleccione [Protección] de entre las opciones.

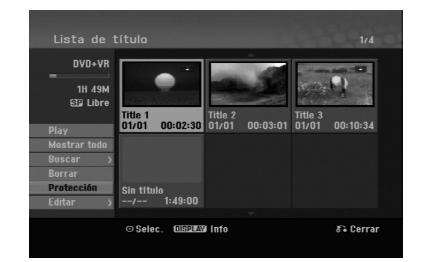

4. Pulse ENTER (Acceder) para confirmar. La marca de bloqueo aparecerá en la miniatura del título.

### **Sugerencia**

Si selecciona un título ya protegido en el menú Lista de títulos, podrá 'Prteger. CNCL' escogiendo la opción [Protección] de las opciones del menú Lista de títulos. Tras hacerlo, podrá editar y eliminar el título.

**Edición**

# **Referencia Información adicional**

### **Cómo sobreescribir la grabación <b>PRW**

Para sobrescribir una nueva grabación de vídeo en un título grabado anteriormente, siga estos pasos. Esta prestación no está disponible para DVD+R, que están siempre grabados al final del disco.

- 1. Seleccione la fuente de entrada que desea grabar (canal de televisión, AV1-3).
- 2. Pulse MENU/LIST (Menú/Lista) para mostrar el menú Lista de títulos.

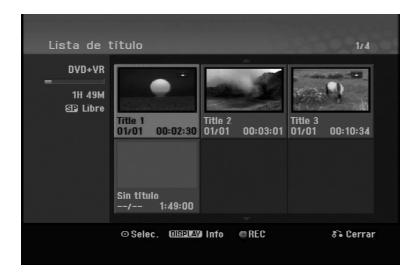

- 3. Utilice  $\blacktriangle \blacktriangledown \blacktriangle \blacktriangleright$  para escoger un título que desee sobrescribir.
- 4. Pulse REC (Grabar) (<sup>o</sup>) para comenzar a sobrescribir la grabación. La sobrescritura de la grabación se iniciará desde el punto inicial del título.
- 5. Pulse STOP (Detener) (1) para cesar la sobrescritura de la grabación. Se creará el nuevo título y se mostrará el menú actualizado.

### Notas:

- Esta función no está disponible para un título protegido.
- **Si realiza una grabación más larga que el título real del disco totalmente grabado, se sobreescribe el siguiente título.**
- **Si el título siguiente está protegido, parará de sobrescribir en el punto de inicio del título.**

### **Visualización del menú Lista de títulos en otras grabadoras o reproductores de DVD +RW +R**

Puede visualizar el menú Lista de títulos en el otro reproductor de DVD capaz de reproducir discos DVD+RW o DVD+R.

1. Inserte un disco DVD+R o DVD+RW ya grabado.

2. Pulse TITLE (Título) en modo de reproducción o de parada. El menú Lista de títulos aparecerá como se muestra a continuación.

### Sugerencia

Puede retirar el menú Lista de títulos pulsando STOP (Detener) ( $\blacksquare$ ).

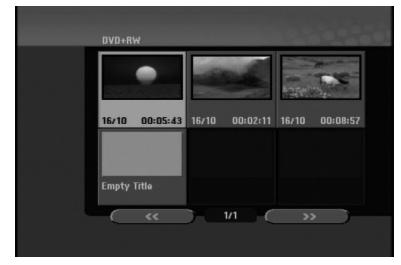

3. Para reproducir un título, seleccione el título deseado y pulse ENTER (Acceder) o PLAY (Reproducir)  $($   $\blacktriangleright$ ).

### **Reproducción de sus grabaciones en otros reproductores de DVD (finalizar un disco)**

La mayoría de los reproductores de DVD más comunes pueden reproducir discos finalizados en modo vídeo, DVD+R o DVD+RW. Un pequeño número de reproductores también puede reproducir discos DVD-RW grabados en modo VR, estén finalizados o no.

Consulte el manual incluido con el otro reproductor para comprobar qué formato de discos puede reproducir.

La finalización "fija" la grabación y la edición en su sitio, de modo que el disco pueda reproducirse en un reproductor de DVD estándar o en un habitual u ordenador equipado con una unidad de DVD-ROM adecuada.

Al finalizar un disco en modo vídeo, el disco crea una pantalla de menú para navegar por el disco. Se puede acceder a ella pulsando MENU/LIST (Menú/Lista) o TITLE (Título).

**Para finalizar un disco, consulte "Finalizar" en la página 20.**

### Notas:

- Un disco DVD+RW no finalizado es reproducible en reproductores de DVD estándar.
- El contenido editado de un disco DVD+RW es compatible en reproductores comunes de DVD estándar sólo tras finalizarlo.
- Cualquier contenido editado del disco DVD+R no será compatible en reproductores de DVD estándar. (Ocultar, combinar y añadir marcas en los capítulos, etc.)
- El tiempo empleado en la finalización dependerá del tipo de disco, cuánto tiene grabado el disco y el número de títulos del disco.

# **Códigos de idiomas**

Utilice esta lista para introducir el idioma deseado para la siguiente configuración inicial: Audio del disco, subtítulos del disco, menú del disco.

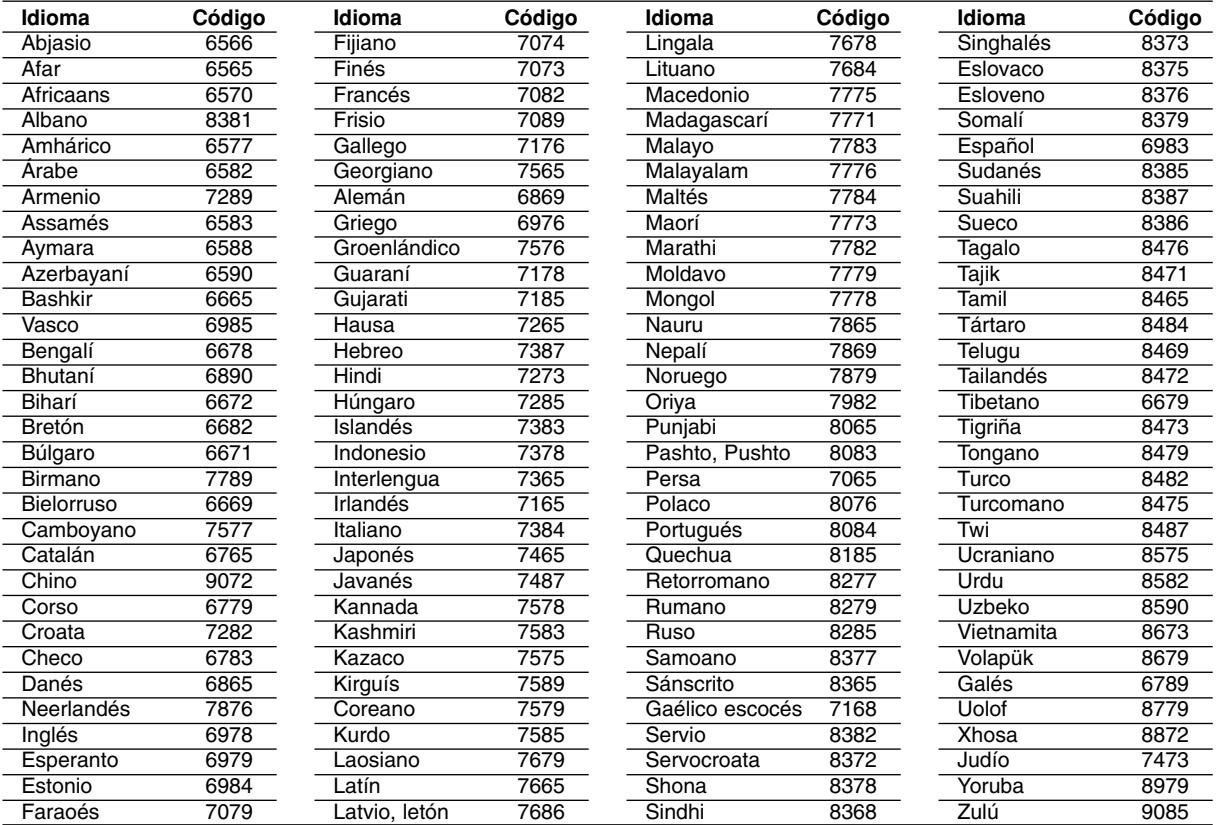

# **Códigos de área**

Seleccione un código de área de esta lista.

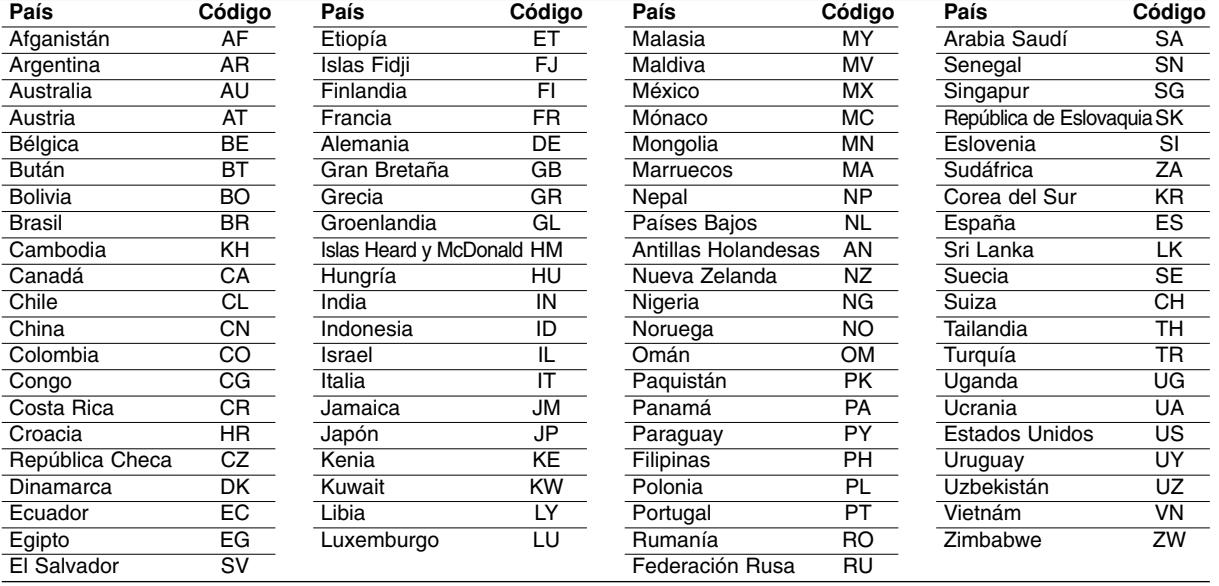

# Referencia **Referencia**

## **Control de su televisor con el mando a distancia**

Con el mando a distancia, puede regular el nivel de sonido, la recepción de señal y el interruptor de encendido de su televisor LG.

Puede controlar su televisor utilizando los siguientes botones.

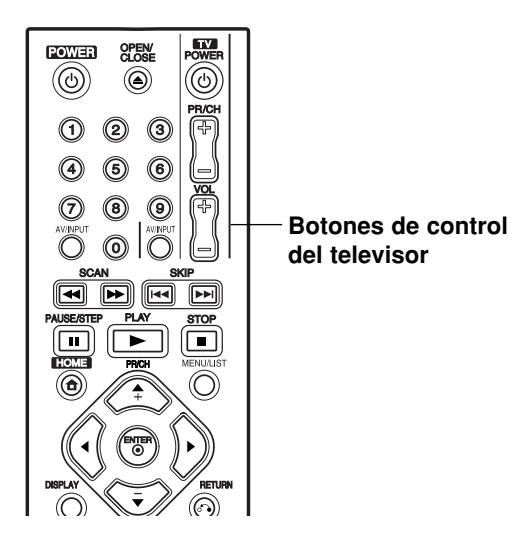

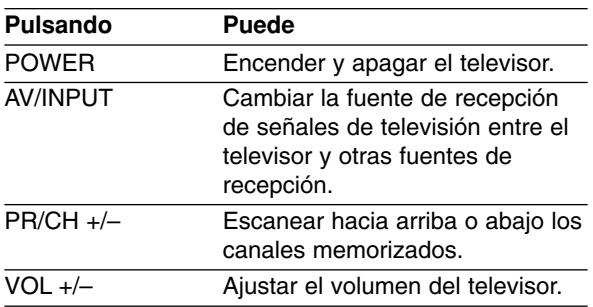

### **Control de otros televisores con el mando a distancia**

Con el mando a distancia, puede regular también el nivel de sonido, la recepción de señal y el interruptor de encendido de otros televisores que no sean LG. Si su televisor aparece en la siguiente tabla, indique el código correspondiente a su fabricante.

- 1. Para seleccionar el código de su fabricante para su televisor, pulse las teclas numéricas mientras mantiene pulsado el botón TV POWER (vea la siguiente tabla).
- 2. Suelte el botón TV POWER.

### **Números de código de televisores controlables**

Si en la lista aparece más de un código, indíquelos uno a uno, hasta que encuentre el que funcione mejor con su televisor.

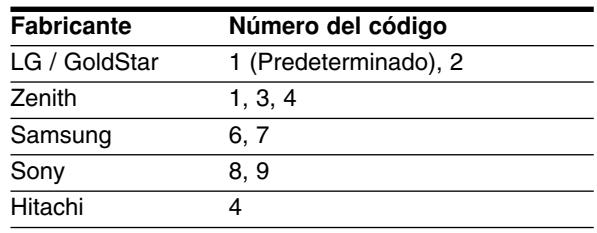

### Notas:

- Según su televisor, es posible que algunos botones no funcionen para el aparato, incluso tras indicar el código correcto del fabricante.
- Si indica un nuevo número de código, éste sustituirá el número previamente introducido.
- Cuando cambie las pilas del mando a distancia, es posible que el número de código indicado regrese al valor predeterminado. Indique de nuevo el número de código.

# **Solución de problemas**

Compruebe la siguiente guía en busca de la posible causa de un problema antes de ponerse en contacto con el servicio.

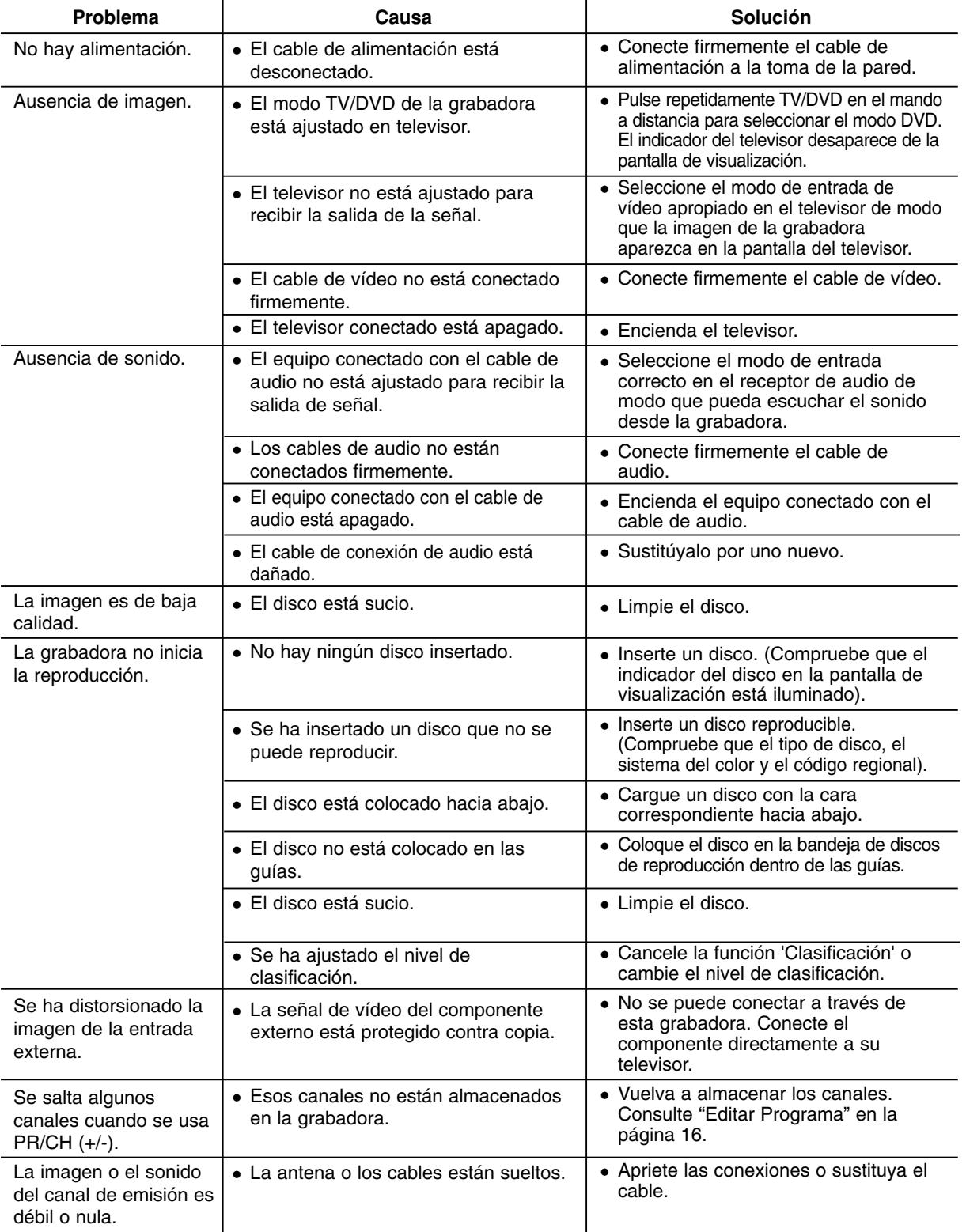

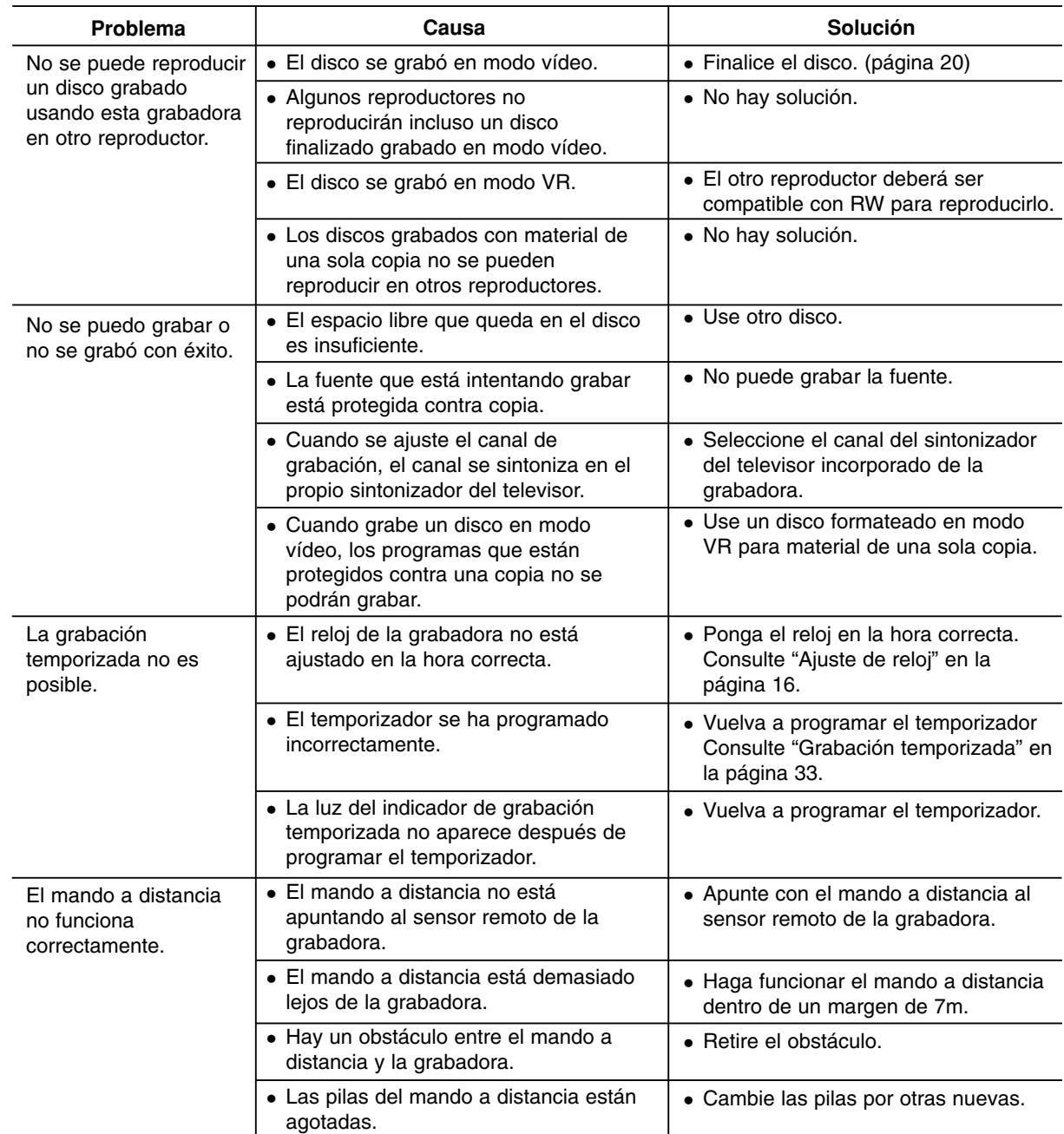

### **Reiniciar la grabadora**

- **Si observa alguno de los siguientes problemas…**
- La unidad está enchufada, pero no se enciende ni
- se apaga el aparato.
- La pantalla del panel frontal no funciona. La grabadora no funciona con normalidad.

#### **....puede reiniciar la grabadora siguiendo estas instrucciones:**

- Mantenga presionado el botón POWER durante al menos 5 segundos. Esto forzará el apagado de la unidad, después vuelva a encender la unidad.
- Desenchufe el cable de alimentación, espere al menos cinco segundos y vuelva a enchufarlo de nuevo.

# **Especificaciones**

### **General** Requisitos de alimentación CA 200-240V, 50/60 Hz

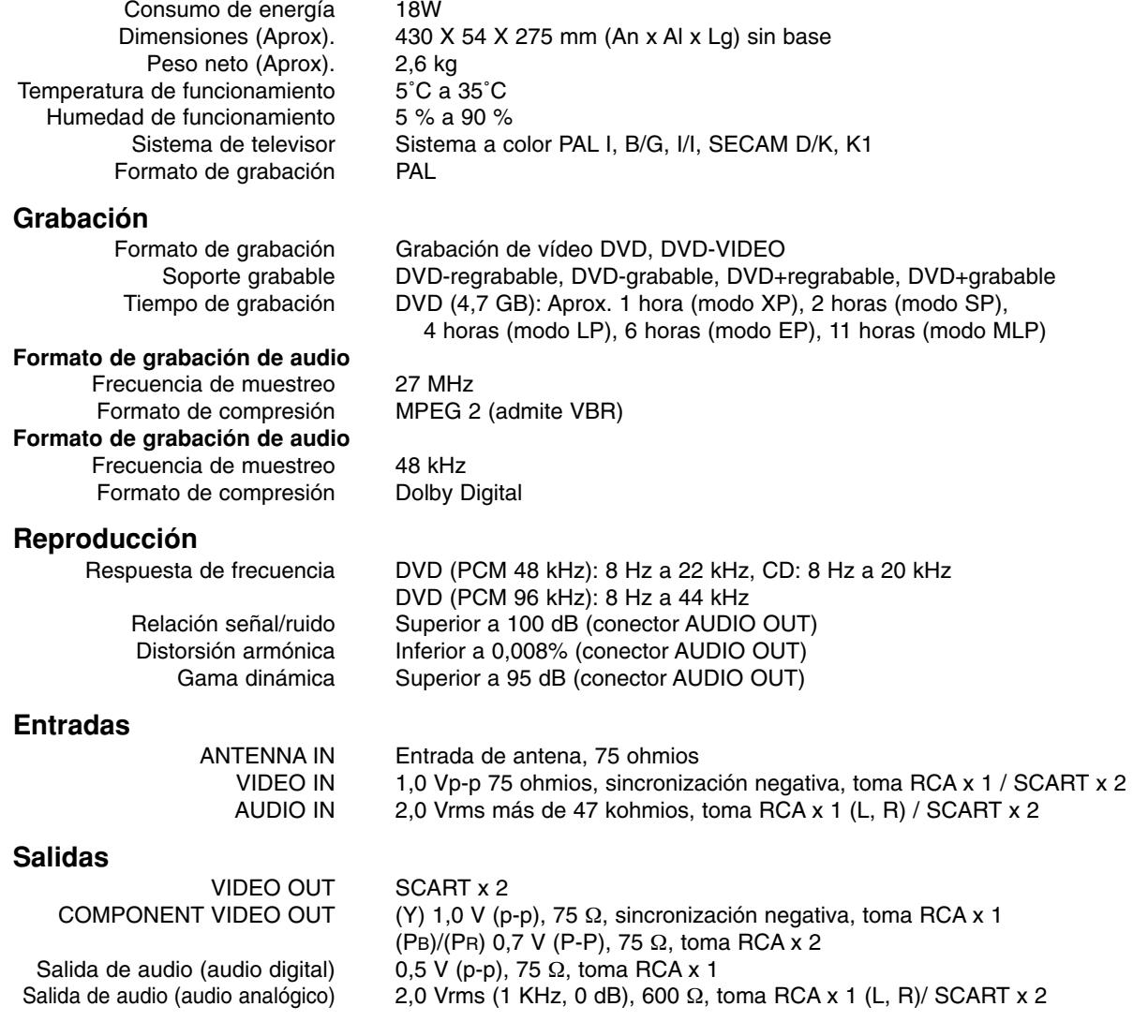

### **Accesorios:**

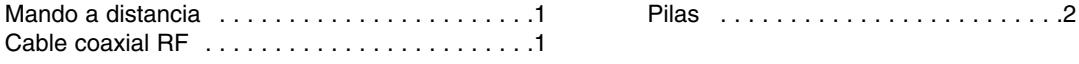

El diseño y las especificaciones están sujetas a cambios sin previo aviso.

Referencia **Referencia**

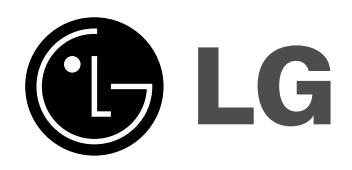

P/NO: MFL36929008

 $\sim$